# **The SANS Holiday Hack Challenge 2016**

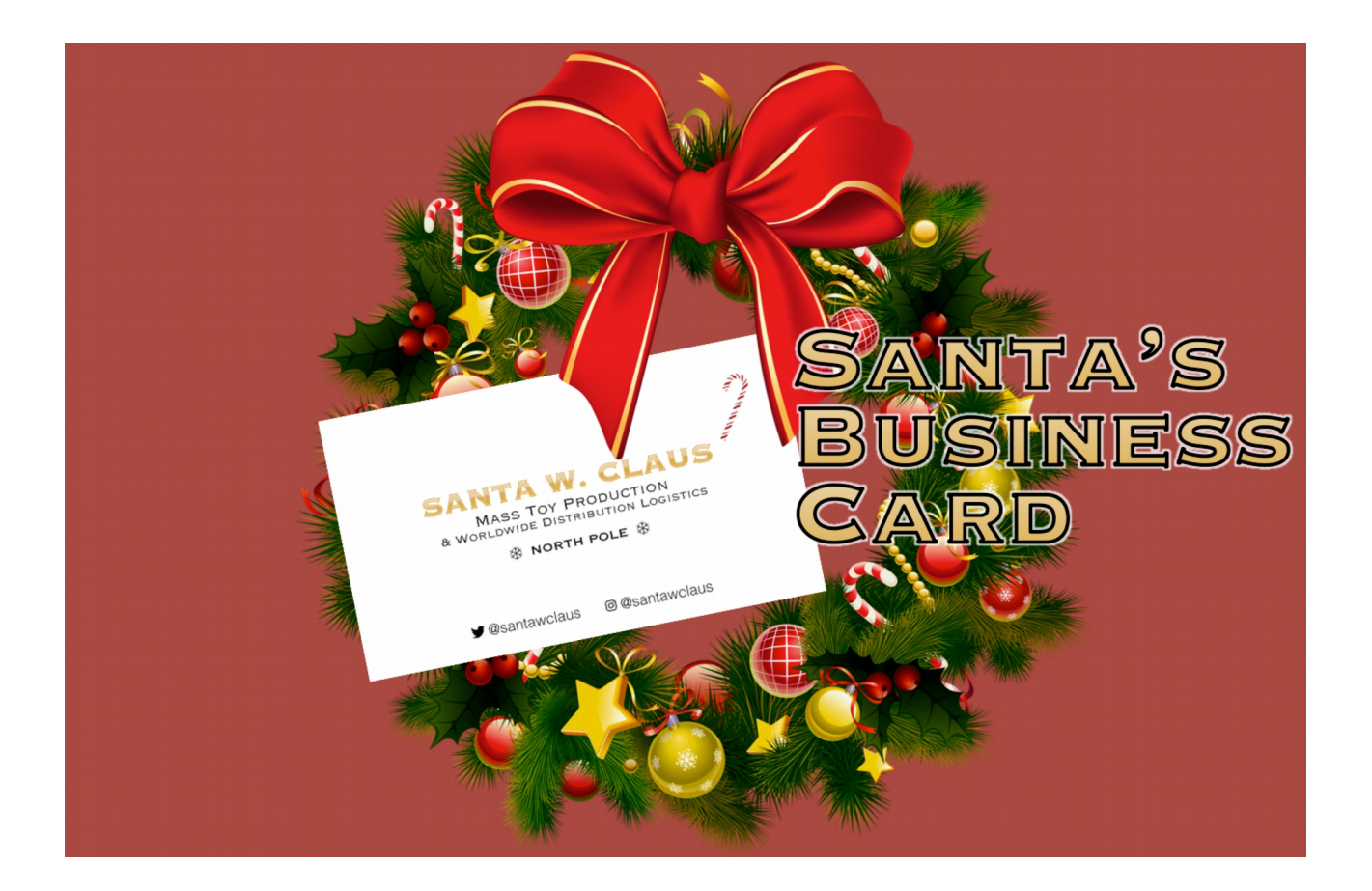

## **Santa's Business Card**

<https://holidayhackchallenge.com/2016/>

Writeup by BusyR r@busyr.com

*'Twas the night before Christmas, and all through the house, not a creature was stirring, except for...*

Josh Dosis.

Although quite snuggled in his bed, the precocious 7-year old couldn't sleep a wink, what with Christmas Morning just a few hours away. Josh climbed out of his bed and scurried down the hallway to his sister Jessica's room.

"Wake up, Sis! I can't sleep!"

With her visions of dancing sugar plums rudely interrupted, Jess slowly stirred, yawned, and rubbed her eyes. "What do you want, Josh?"

"Jess! Christmas is almost here. I can't wait!" Josh exploded.

Jess lectured her over-eager brother, "I'm excited too, but it's time to sleep. I'm looking forward to a restful holiday tomorrow, one where no one tries to destroy Christmas."

Josh recognized his sister's reference to last year's trouble with ATNAS Corporation and their quest to foil its criminal plot. "Awww.... That was actually great fun! We always have such wonderful holiday adventures together. I almost wish we had a Twime Machine to relive all those great Christmases of the past," Josh responded as his loose tooth wriggled in his mouth.

"We have had some wonderful fun, my dear brother, but it's time to go back to bed," Jessica responded as she rolled over, hoping her brother would get the message.

And then quite suddenly, the kids were startled by a most unusual sound emanating above their heads: a soft thump followed by a subtle scraping sound, as though something was sliding across their rooftop. "What was that?" Jessica jumped up in surprise.

Immediately afterwards, they heard a muffled jingling of bells.

Josh blurted out, "Oh my gosh, Jess, Santa must have just landed on our house!"

The kids then heard the sound of boots walking across the roof, followed by yet more sliding sounds.

"He must be coming down the chimney. I can't believe it!" Josh squealed.

The sounds continued without pause as they listened to a master of efficiency get to his work downstairs in their living room. They heard the rumpling of wrapped presents being stacked around the tree, the munching of the cookies they had left for Santa's refreshment, and even a slight gulping sound as their visitor polished off a glass of eggnog by the cookies. Why they even heard a quiet but deeply jolly, "Ho Ho Ho."

"Let's sneak a peak at him!" Josh said.

Jess shook her head and responded, "Oh, we can't do that... it might interfere with his operation. Plus, it's highly unorthodox for kids to see Santa himself."

As the children debated whether to go downstairs to see Santa, their discussion was interrupted as

the sounds coming from their living room took a rather startling turn. A loud "Oooomph!" was followed by what sounded like a scuffle of sorts.

"What's happening, Sis?" Josh asked.

"I don't know," came the response from his quite frightened sister.

Just then, they heard crashing sounds and the tearing of paper, as if their presents were being smashed by a wild brawl. It all culminated with a sharp snapping sound, as though their Christmas tree itself had been split in half in the melee.

And then....

...Nothing.

Utter silence came from their living room.

### **Part 1: A Most Curious Business Card**

Despite their palpable fear, the Dosis children knew that they had to investigate what had happened. They left Jessica's room and tiptoed down the stairs warily, making sure to remain hidden in the shadows. As they peered around the corner at the bottom of the steps, what they saw astonished them.

Ruined presents. A shattered Christmas tree. Needles strewn all about. Obvious signs of a fight. And there, beside it all, was Santa's big blue sack. But Santa himself was nowhere to be found.

In shock, Jessica uttered, "Someone has abducted Santa Claus!"

Josh was horrified. "Who would do such a thing? And on Christmas Eve, no less. They'll destroy Christmas! But why?"

The kids scanned for clues, and there on the floor, they found a most unexpected item: a small, rectangular piece of cardstock. Picking it up, Joshua announced, "Hey! This looks like Santa's business card. It must have fallen out of his pocket while someone was kidnapping him."

Jess took the card from Joshua's hands and read it. "It is his business card. And we're the only ones who know that Santa has disappeared. We've got to do something. If we don't find and rescue Santa, Christmas will be destroyed! Let's look closer at this card to see if it can be any help in finding out what happened."

*And that, Dear Reader, is where you get involved. Take a close look at Santa's Business card. You can also inspect the crime scene by entering the Dosis home here. Based on your analysis, please answer the following questions:*

### **1) What is the secret message in Santa's tweets?**

Santa's Twitter account is located, as we can see on his business card, at

**<https://twitter.com/SantaWClaus>**. If we select all tweets (just keep scrolling down 'till the end), and select everything with ctrl-a, and then copy/paste to a text-file and grep all lines of length 75. Rotate your screen 90° and see that it spells "**BUG BOUNTY**"

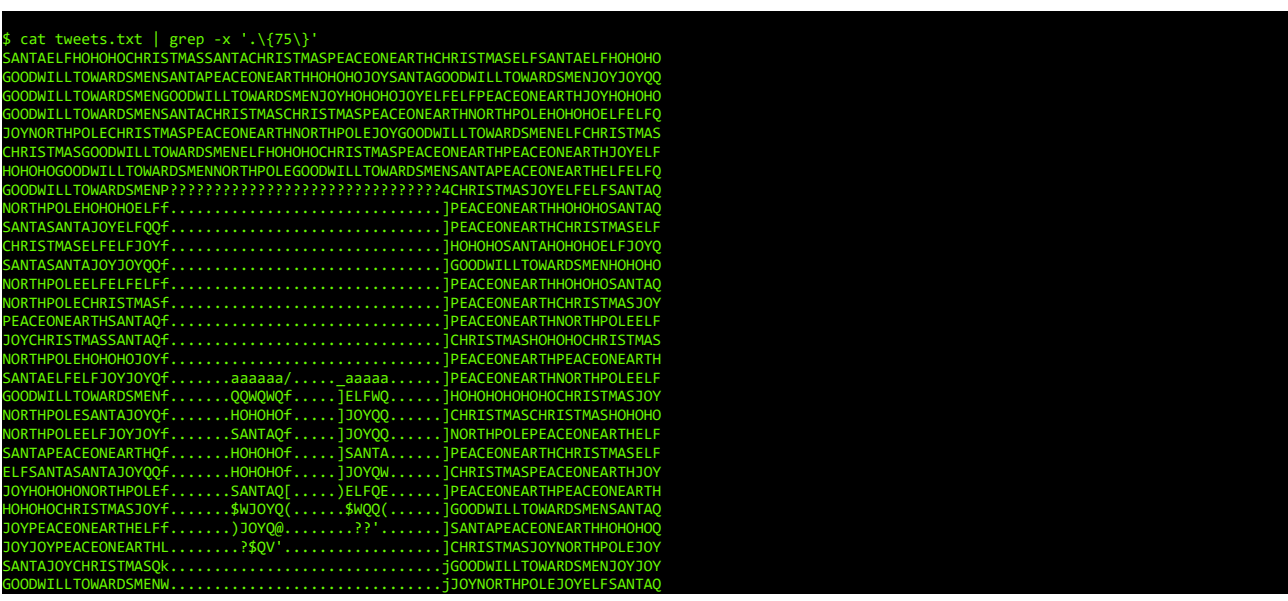

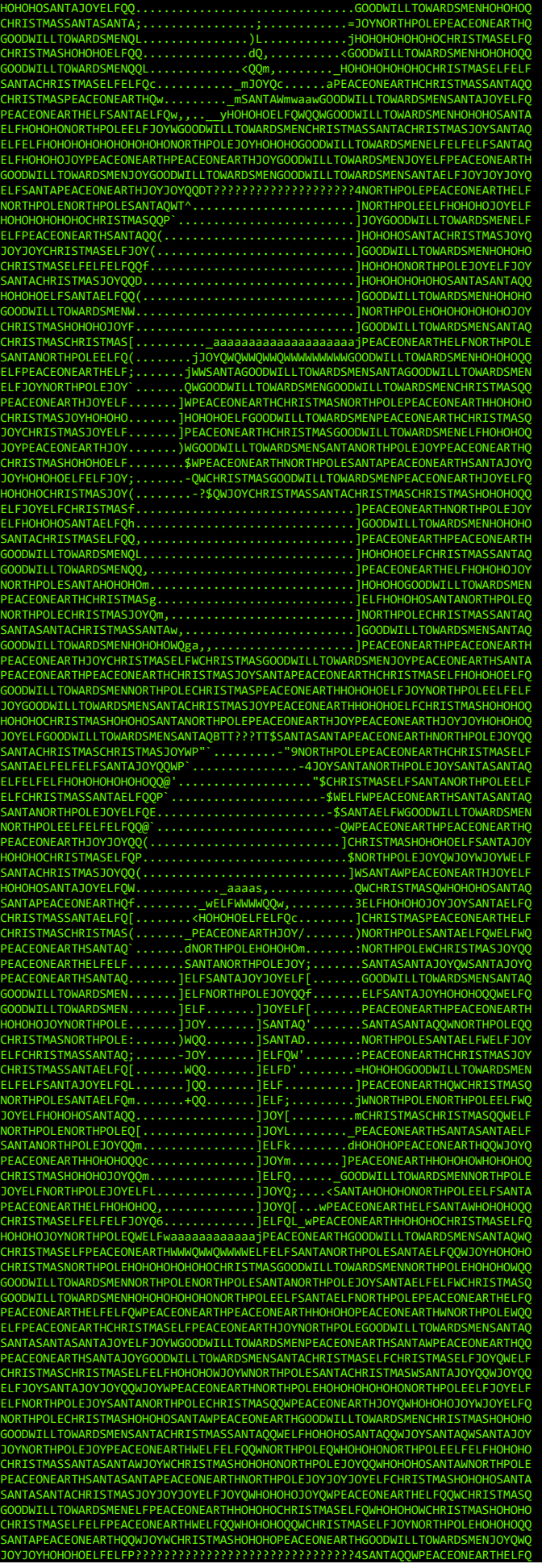

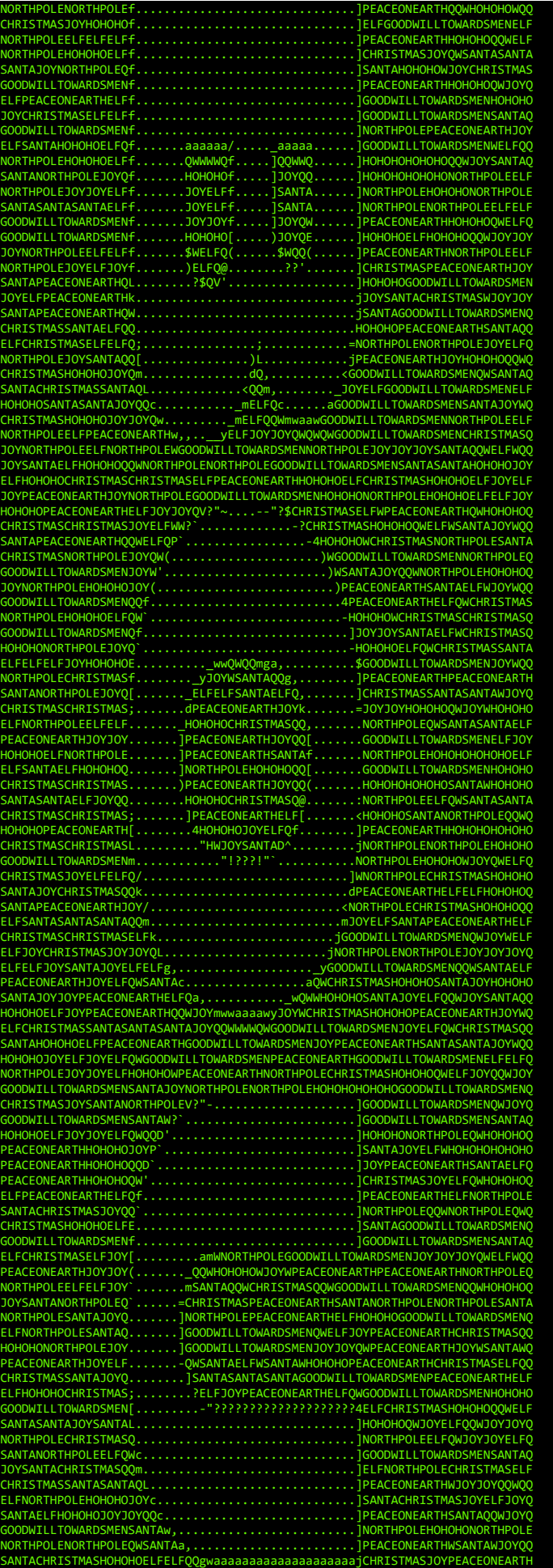

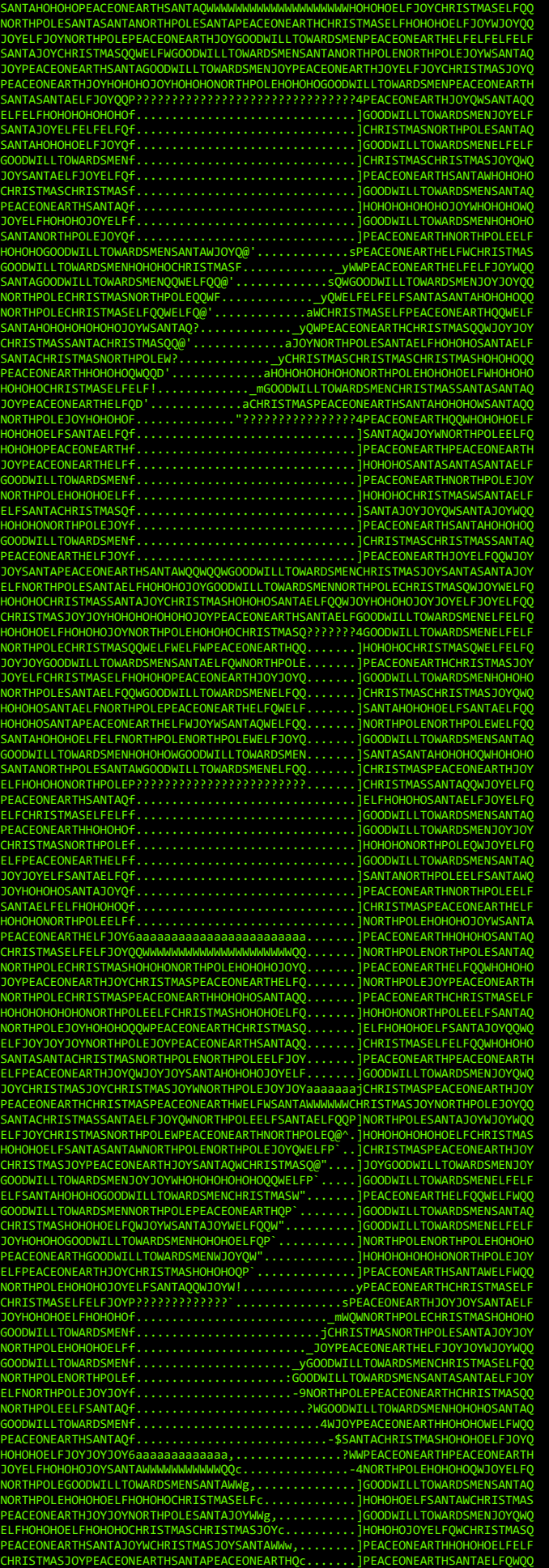

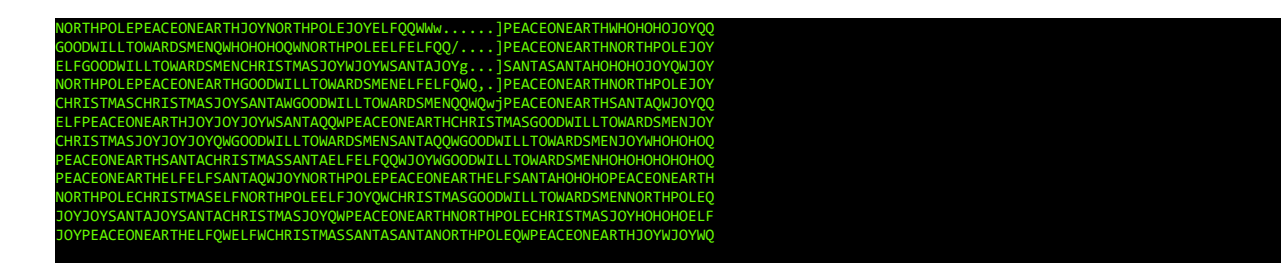

### **2) What is inside the ZIP file distributed by Santa's team?**

The ZIP file we can find by looking at the pictures at Santa's Instagram-account at **<https://www.instagram.com/santawclaus/>**.

The lastest picture is particularly interesting as we can see the filename displayed on the top of the laptop-screen ("DestinationPath **SantaGram\_v4.2.zip**"). The name of the website we're looking for is mentioned on the nmap-report at the right ("**[www.northpolewonderland.com](http://www.northpolewonderland.com/)**").

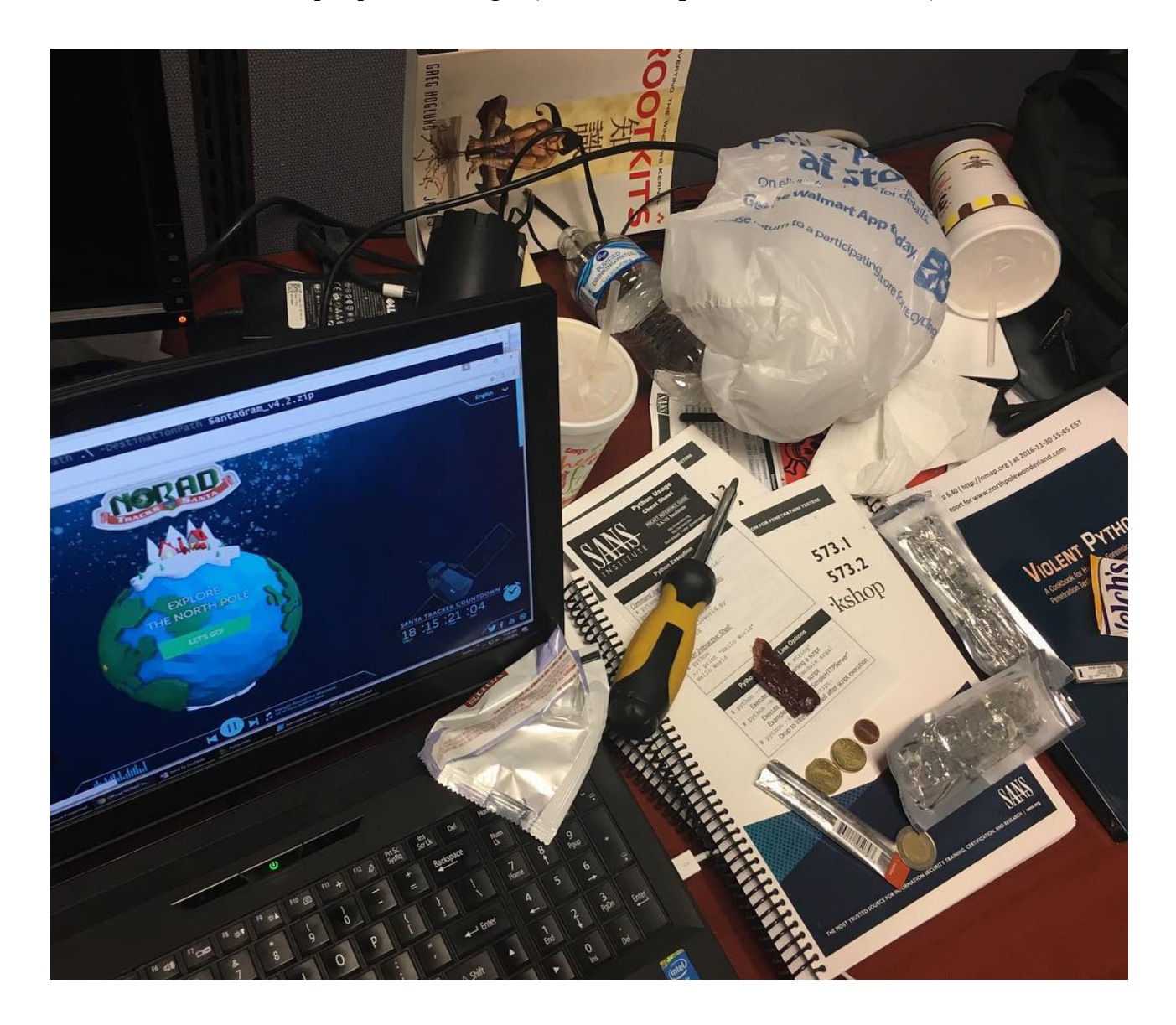

So, we just download the ZIP file at [http://www.northpolewonderland.com/SantaGram\\_v4.2.zip.](http://www.northpolewonderland.com/SantaGram_v4.2.zip) This ZIP file, however, is password protected. After converting it to a john-crackable format, we can run *John the Ripper* on it:

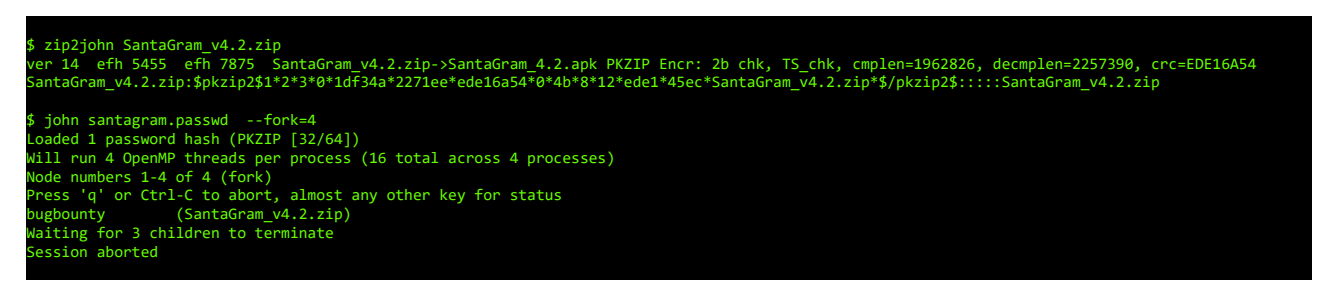

The ZIP file contains an Android-app, "**SantaGram\_4.2.apk**".

### **Part 2: Awesome Package Konveyance**

The two siblings were dazed as they materialized in a snow-covered glade. "W-w-where are we?" Josh shivered.

"Given all the snow and the elves roaming about, I'd say there's a good chance we're at the North Pole itself," Jessica replied.

Thinking through what had just happened, Josh had a realization. "So that's how Santa transports all those holiday packages on Christmas! He carries that bag around the world and then reaches inside to pull presents directly from the North Pole. Ingenious!"

Jessica added, "And, that's not all... it looks like Santa is really big into social networking! Not only does he use Twitter and Instagram, it seems that he and the elves use their own homegrown social networking platform called SantaGram. They seem to share information about vulnerabilities they find in software as part of bug bounty programs. Why, they've even set up their own bug-finding program."

"Wow!" Josh responded, "That's really cool. Let's take a close look at that SantaGram mobile application. It might help us find out who kidnapped Santa."

*Again, Dear Reader, you are called upon to help the children in their analysis as you answer the following questions. If you get stuck, feel free to explore the North Pole and interact with Santa's friendly and helpful elves, who are available to give you hints.*

### **3) What username and password are embedded in the APK file?**

After extracting the SantaGram app with APKTool, you can see that *smali/com/northpolewonderland/santagram/SplashScreen.smali* contains an unencrypted username and password combination:

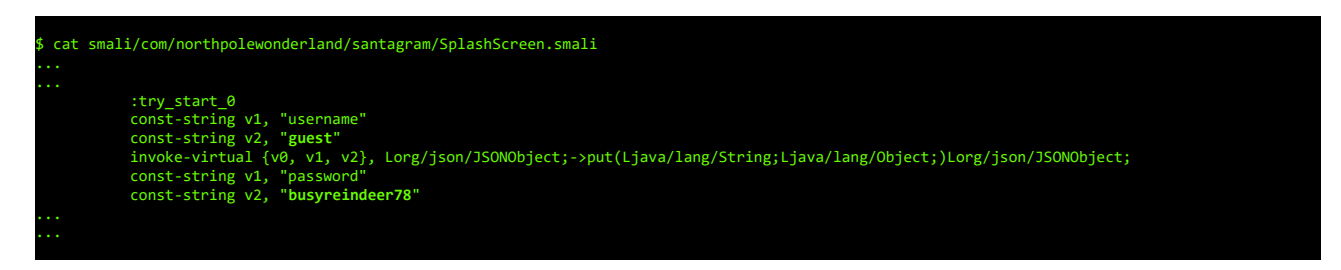

The embedded credentials are: **guest:busyreindeer78**

This password is obviously crafted from my alias ("BusyR") and "Ein Deer", which is German for "A Deer" ;-)

### **4) What is the name of the audible component (audio file) in the SantaGram APK file?**

Doing a quick *find* with a *grep* for some common audio-types will show you the audio file:

\$ find | grep 'mp3\|wav\|ogg' ./res/raw/discombobulatedaudio1.mp3

The name is **discombobulatedaudio1.mp3**

### **Part 3: A Fresh-Baked Holiday Pi**

Jessica was perplexed. "That audio inside of the SantaGram application sounds really strange. I wonder what it means."

The children quickly realized that they could only get so far in their analysis of SantaGram using the phones they had brought with them to the North Pole. Jessica summarized their situation, "Gosh, I wish I had brought my laptop with me. Without it, we're not going to be able to dissect that application. And, time is of the essence. We need to find and rescue Santa so he can continue to deliver presents, or else Christmas is sunk this year."

Josh replied, "And, making matters worse, I've noticed that some of the doors here at the North Pole have little computer terminals next to them. If we want to open those doors, we're going to need a machine to interface with those terminals."

Just then, Jessica noticed something curious and positively useful. "Heeeey! It looks like someone has left piece parts of a computer system called a 'Cranberry Pi' strewn all about the North Pole. Perhaps we can fetch all of those pieces and put together a computer we can then use to open those terminals and work on the SantaGram application!"

Josh was excited again. "I'll bet that with a fully operational Cranberry Pi, we'll be able to find Santa Claus and save Christmas!"

*Now, Dear Reader, scurry around the North Pole and retrieve all of the computer parts to build yourself a Cranberry Pi. Once your Pi is fully operational, please help the Dosis children find and rescue Santa, answering the following questions:*

### **5) What is the password for the "cranpi" account on the Cranberry Pi system?**

After finding all parts of the Cranberry Pi system (the Board, Power Cord, SD Card, HDMI Cable and a Heat Sink) we get a ZIP file with an image-file.

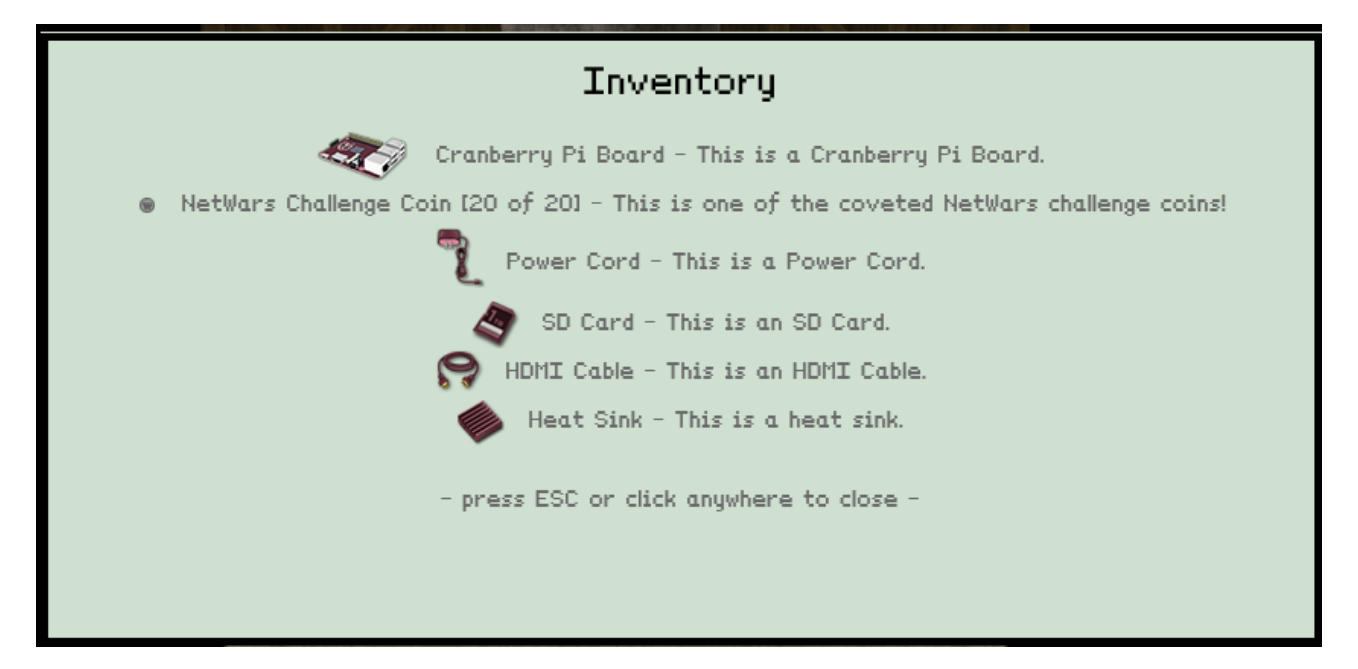

First, unpack the ZIP file and examine the image-file:

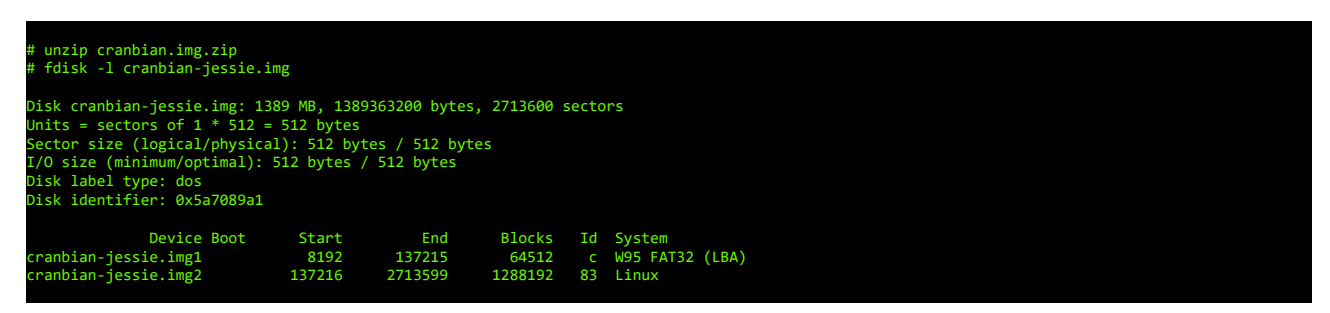

We've learned that the first partition starts on sector 8192. With a sector size of 512 bytes, that is at position 8192 \* 512 = 4194304 in the image-file.

The second partion starts at position  $137216 * 512 = 70254592$ .

Armed with this information, we can mount the partitions:

```
# mount -v -o offset=4194304 -t vfat cranbian-jessie.img cranbian_vfat
# mount -v -o offset=70254592 -t ext4 cranbian-jessie.img cranbian_ext4
```
The ext4-partition contains the hashed password for the cranpi account in /etc/shadow:

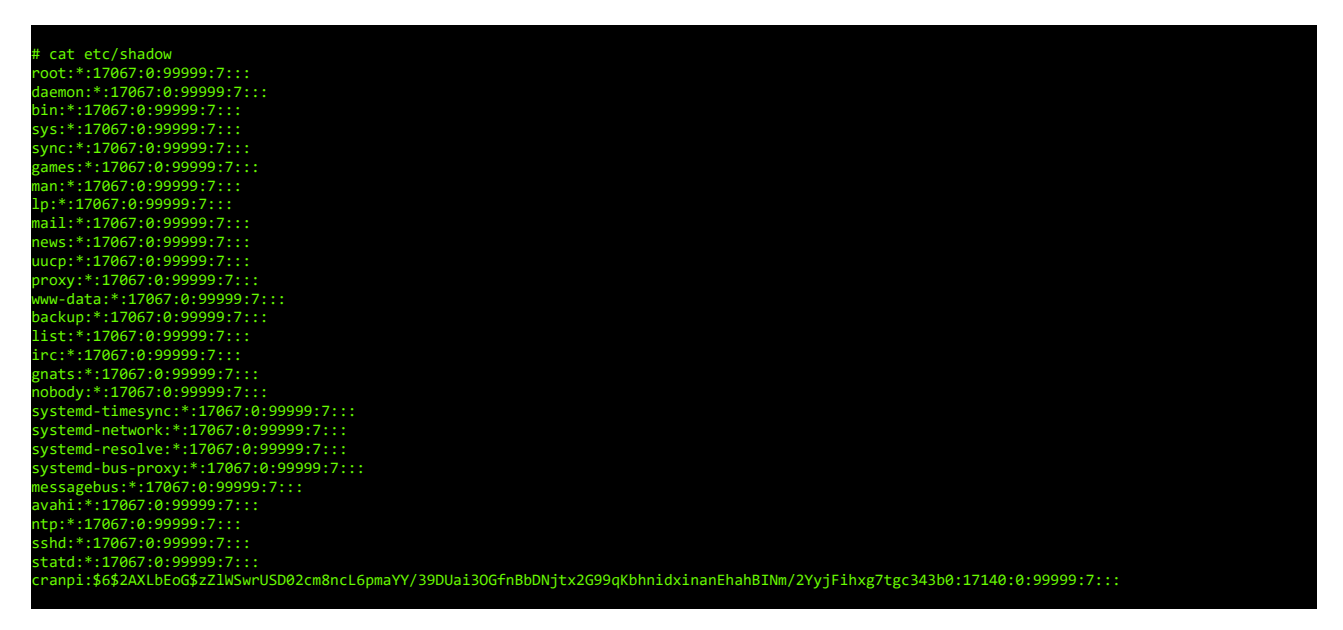

We can now crack this password with *john.* There are a few hints (and even direct mentions) in the game about which wordlist to use. My favorite hint is when Minty sings a part of Queen's "We will rock you", back in 1978:

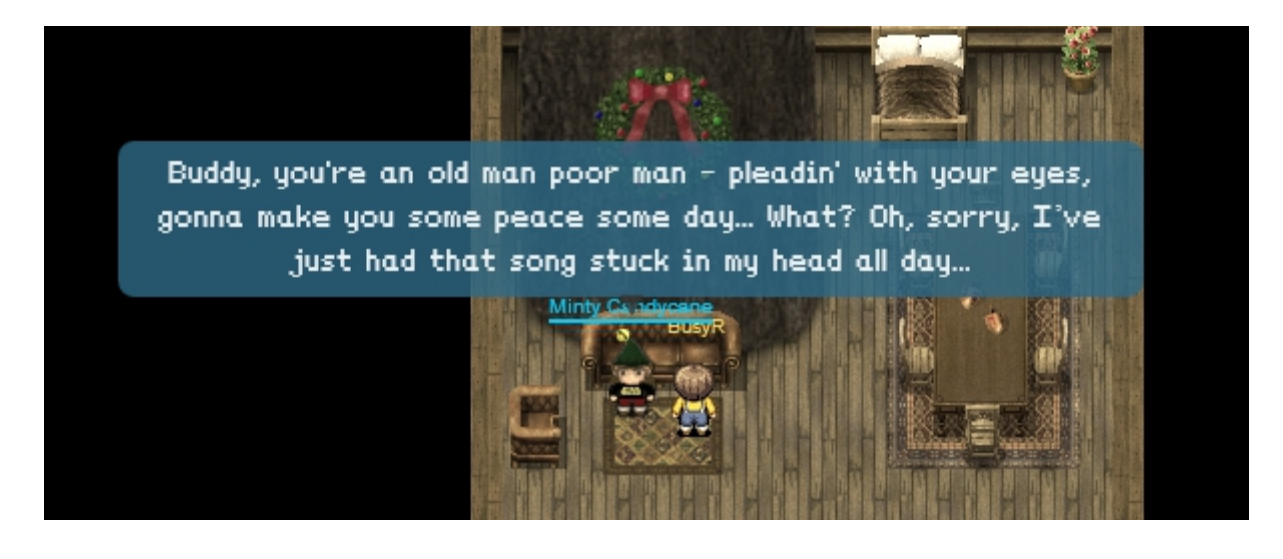

Running *john* using the *Rockyou*-wordlist will crack the password:

# /data\_local/hacktoolz/john-1.7.9-jumbo-7/run/john shadow --wordlist=/data\_local/hacktoolz/wordlist/rockyou.txt<br>Warning: detected hash type "sha512crypt", but the string is also recognized as "crypt"<br>Use the "--format=cr yummycookies (cranpi)<br>guesses: 1 time: 0:00:21:14 DONE (Mon Dec 12 23:04:17 2016) c/s: 356 trying: yummycookies<br>Use the "--show" option to display all of the cracked passwords reliably

So, the password for the *cranpi*-account is **yummycookies**

### **6) How did you open each terminal door and where had the villain imprisoned Santa?**

All terminals are accessible on separate URL's, [https://docker2016.holidayhackchallenge.com,](https://docker2016.holidayhackchallenge.com/) on port numbers 60001 to 60005.

#### *Terminal #1, The Train Station:*

<https://docker2016.holidayhackchallenge.com:60001/>

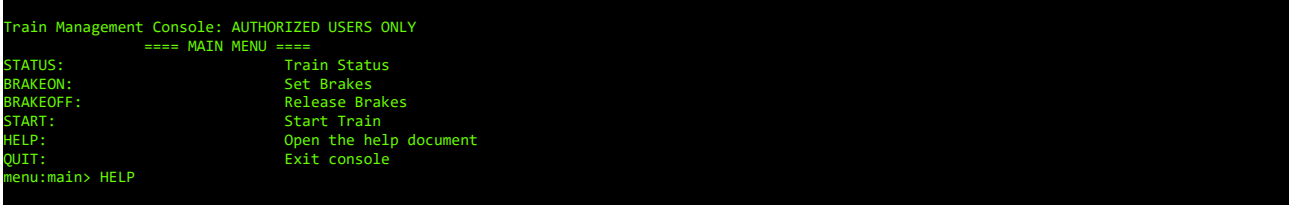

The HELP-command starts a *less*-session, from which we can invoke a bash-shell:

!/bin/bash

Once in the shell, we can read the source-code of the *Train\_Console*. This reveals a plaintextpassword '**24fb3e89ce2aa0ea422c3d511d40dd84**' which can be used to start the train and initiate the time-travel-sequence from the menu.

```
conductor@2f66755146e3:~$ ls -fl
 otal 40
drwxr-xr-x 2 conductor conductor 4096 Dec 10 19:39 .
-rwxr-xr-x 1 root root 1588 Dec 10 19:36 Train_Console
drwxr-xr-x 6 root root 4096 Dec 10 19:39 ..
-rw-r--r-- 1 root root 1506 Dec 10 19:36 TrainHelper.txt
-rwxr-xr-x 1 root root 10528 Dec 10 19:36 ActivateTrain<br>-rw-r--r-- 1 conductor conductor 3515 Nov 12 2014 .bashrc<br>-rw-r--r-- 1 conductor conductor 675 Nov 12 2014 .profile<br>-rw-r--r-- 1 conductor conductor 220 Nov 12 2014 .
 conductor@12e2f859f9a4:~$ cat Train_Console 
#!/bin/bash
 HOMEDIR="/home/conductor"
 TRL="$HOMEDIR/
 DOC="$HOMEDIR/TrainHelper.txt"
PAGER="less"
BRAKE="on"
       - on<br>"24fb3e89ce2aa0ea422c3d511d40dd84"
print_header() {
 echo ""
           echo "Train Management Console: AUTHORIZED USERS ONLY"
          echo}
print_main_menu() {
 echo ""
                                             = = = MAN MENU = = = = "echo ""<br>echo ""<br>echo ""
 echo "STATUS: Train Status"
 echo "BRAKEON: Set Brakes"
 echo "BRAKEOFF: Release Brakes"
 echo "START: Start Train"
                                                                 echo "<br>"Help document"<br>"Appen the help document"
 echo "QUIT: Exit console"
 echo ""
 echo -n "menu:main> "
}
 MAIN
trap "exit" SIGHUP SIGINT SIGTERM SIGQUIT
 rint header
while(true); do
 print_main_menu
 read ARG
 echo ""
```
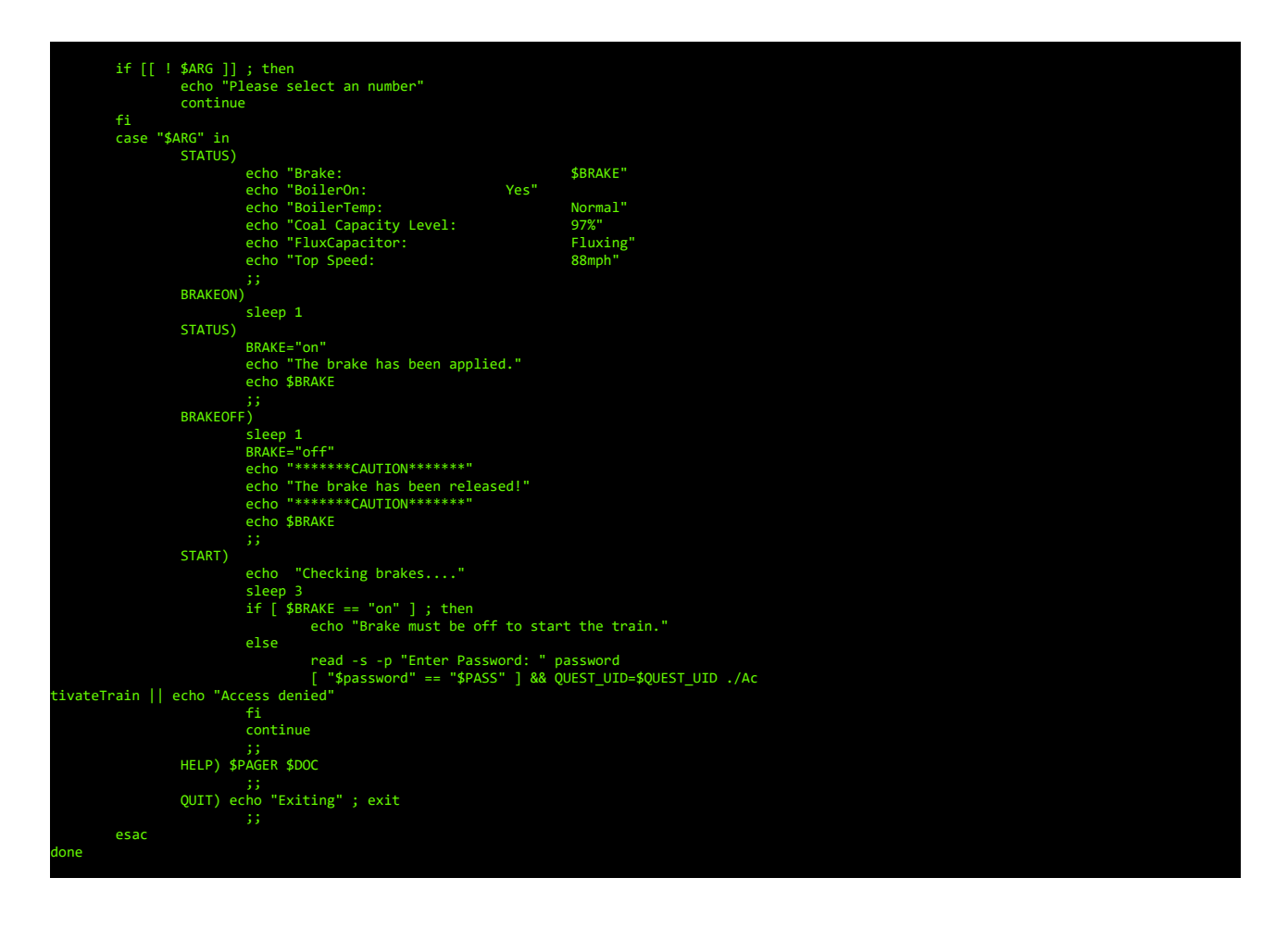

Ofcource, once in the shell, it's much easier to just run **./ActivateTrain**:

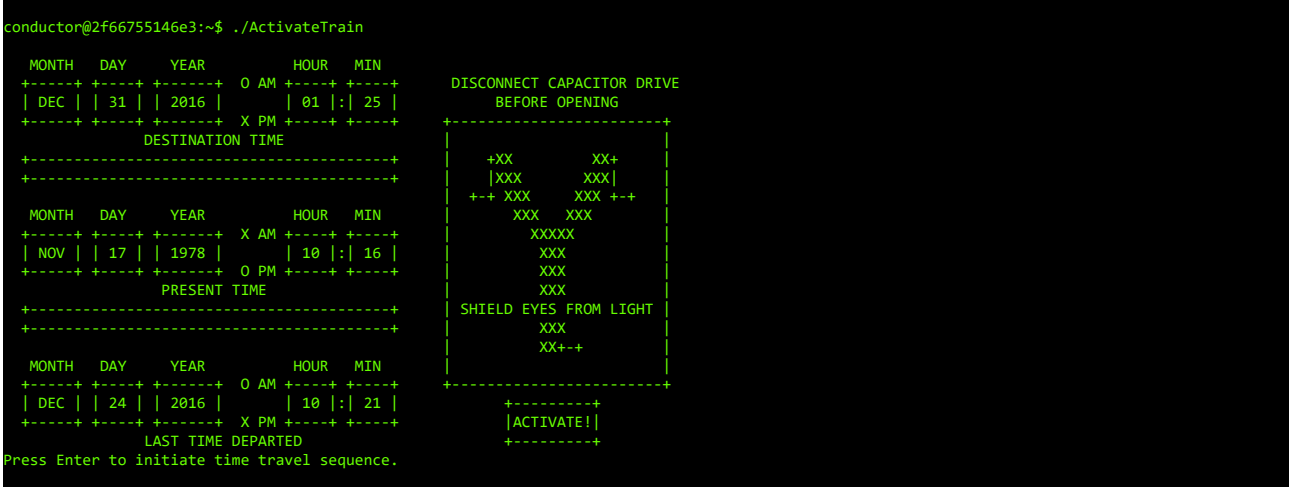

### *Terminal #2, The Elf House #2:*

<https://docker2016.holidayhackchallenge.com:60002/>

When opening this terminal, we're asked to find two parts of a passphrase in a packet-capture-file /out.pcap. First, list the file-permissions of this file to find out who can open this file:

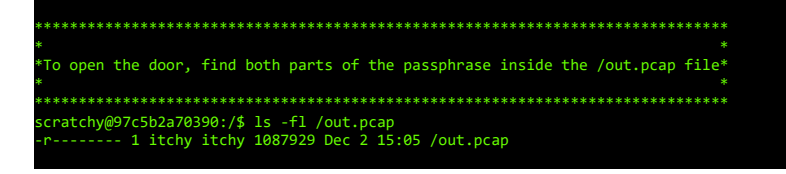

Unfortunately, only a user called *itchy* can read the file, and we're logged in as *scratchy*. Let's check out what *sudo*-permissions are available:

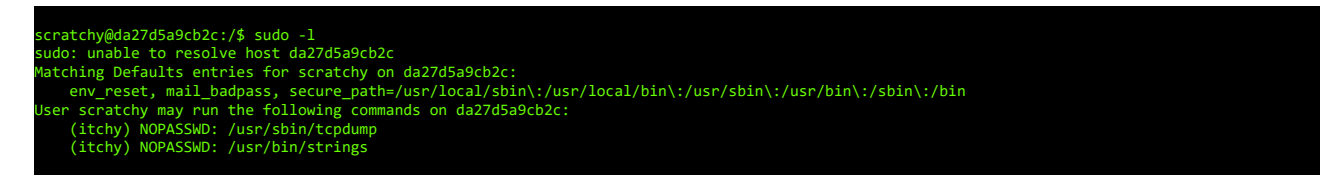

So, itchy can use two commands, *tcpdump* and *strings*, without password-verification, so that gives opportunities, as sudo allows to pass a username...

We now could just create a copy of the pcap with better permissions if we wanted to run other tools against it:

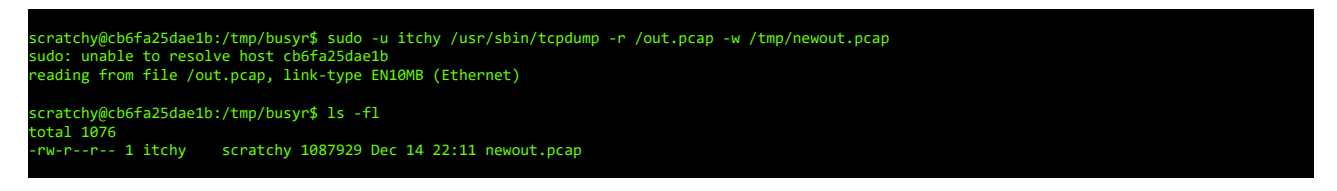

However, that's step is not really necessary, as we can find both password-parts with *strings*:

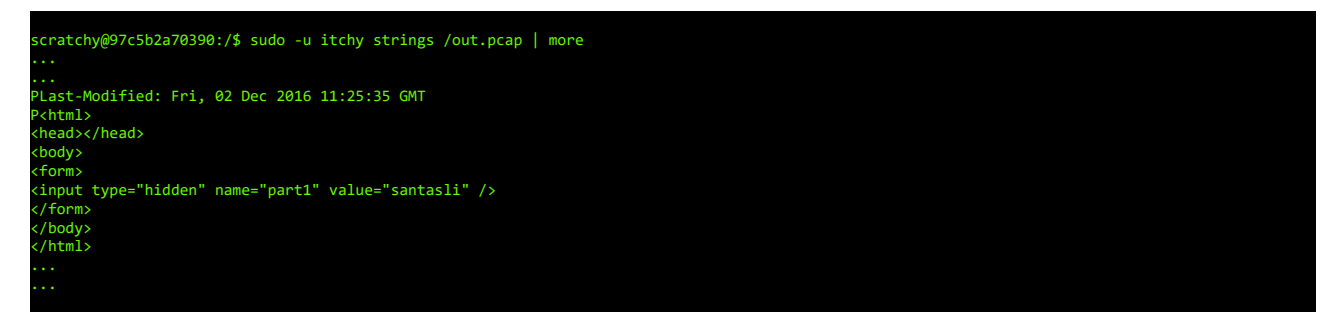

There's the first part of the password "**santasli**". The second part is using a 16-bit encoding, which we can find with *strings -e l*:

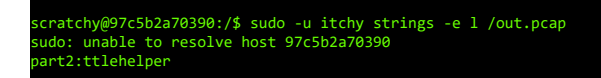

The complete passphrase is "**santaslittlehelper**".

### *Terminal #3, The Workshop:*

<https://docker2016.holidayhackchallenge.com:60003/>

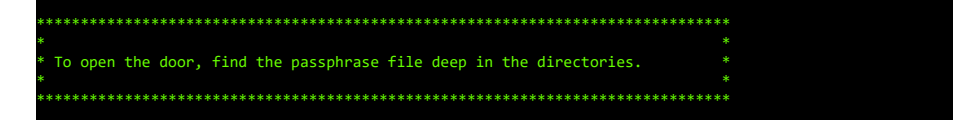

So, there's a passphrase hidden somewhere deep. Let's find out what files there are:

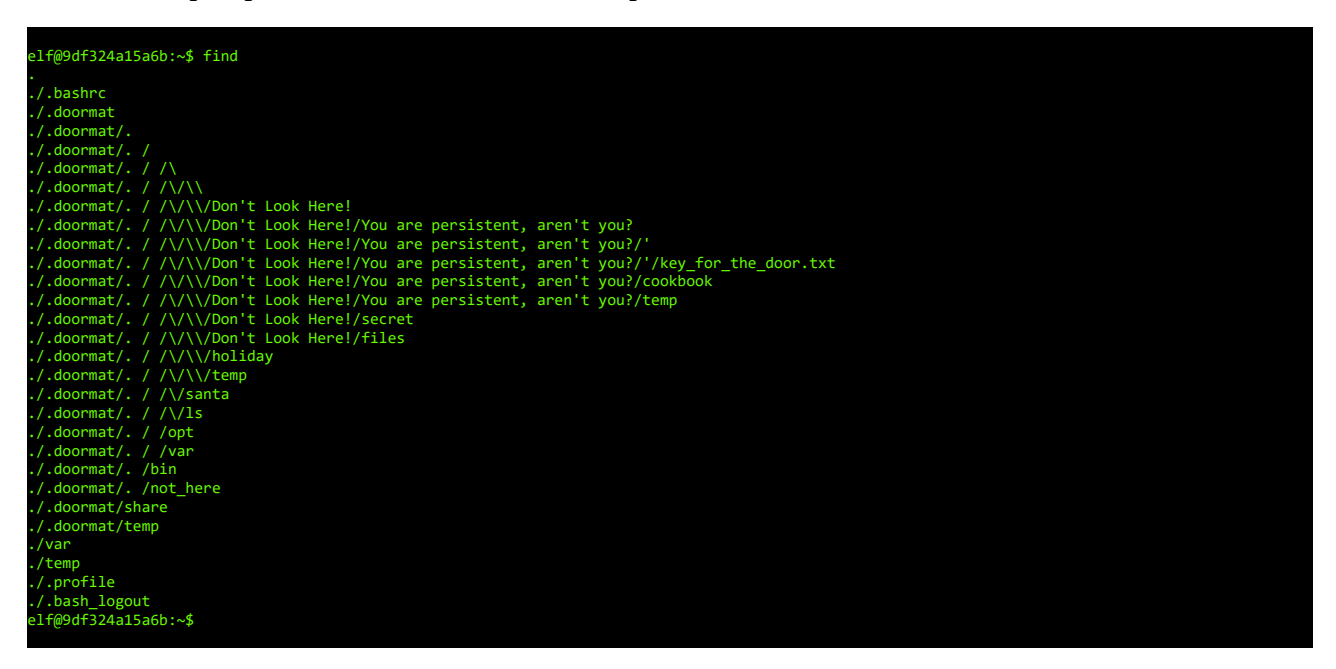

The password must be in 'key\_for\_the\_door.txt', which we can just *cat* if we just escape all special characters in the path. *cd-*ing to all separate sub-folders on the way makes it a bit easier:

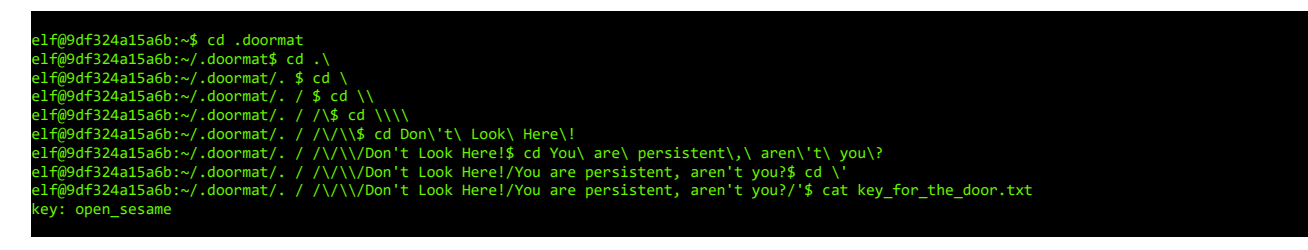

The key for this door is "**open\_sesame**".

#### *Terminal #4, The Workshop #2:*

<https://docker2016.holidayhackchallenge.com:60004/>

At this door, we're presented with a game of 'wumpus'.

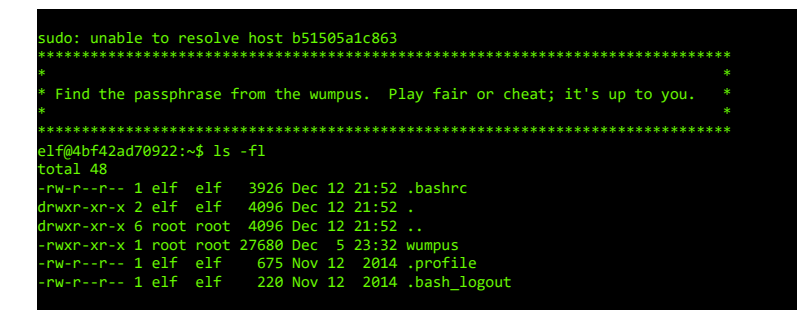

It's an easy game, so I just played it:

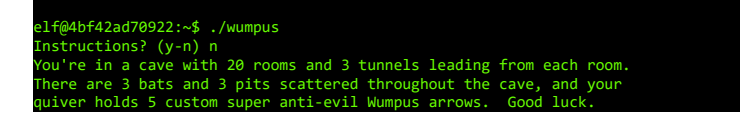

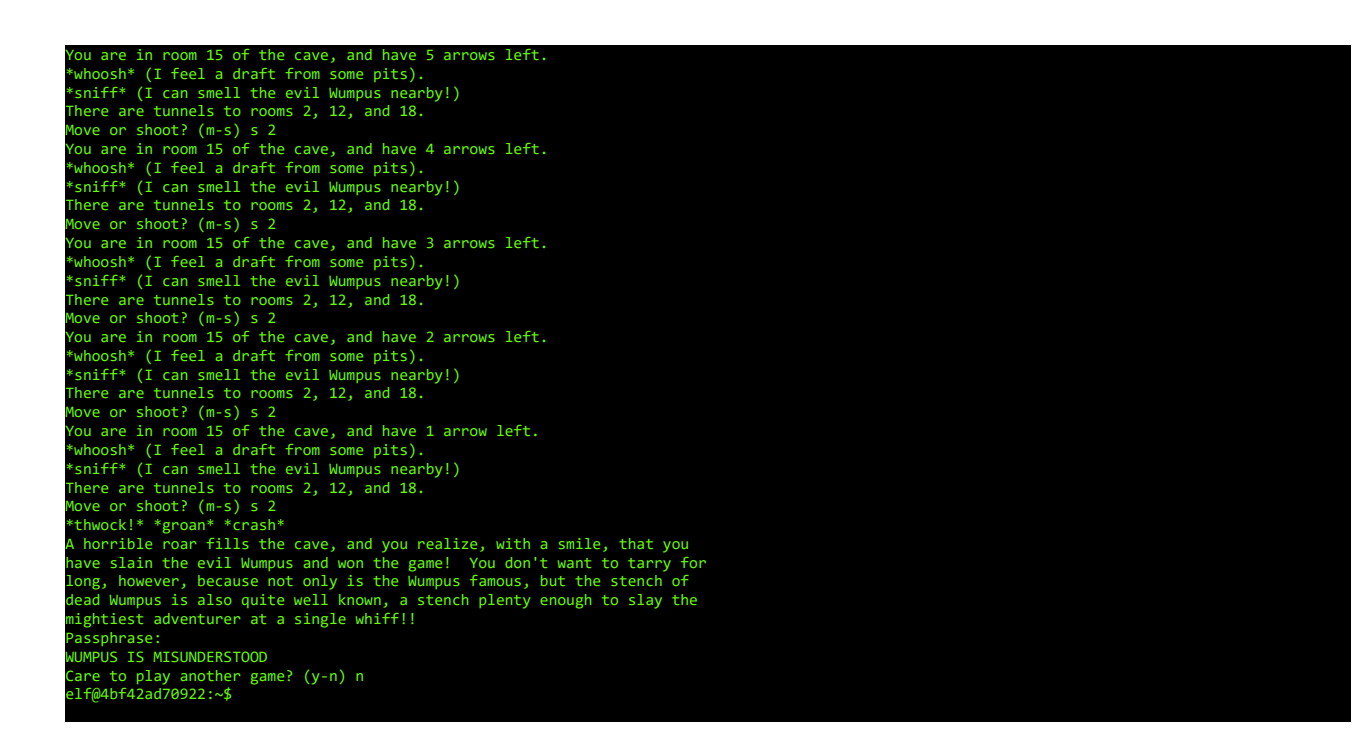

#### The passphrase is "**WUMPUS IS MISUNDERSTOOD**"

#### *Terminal #5, Santa's Office:*

<https://docker2016.holidayhackchallenge.com:60005/>

Let's play Wargames. Unfortunatly, this emulation doesn't really follow the punctuation from the original movie [\(https://www.youtube.com/watch?v=v11Y64dnnF4\)](https://www.youtube.com/watch?v=v11Y64dnnF4), but rather some transcript found at<https://github.com/theunamedguy/wargames/blob/master/TRANSCRIPT>

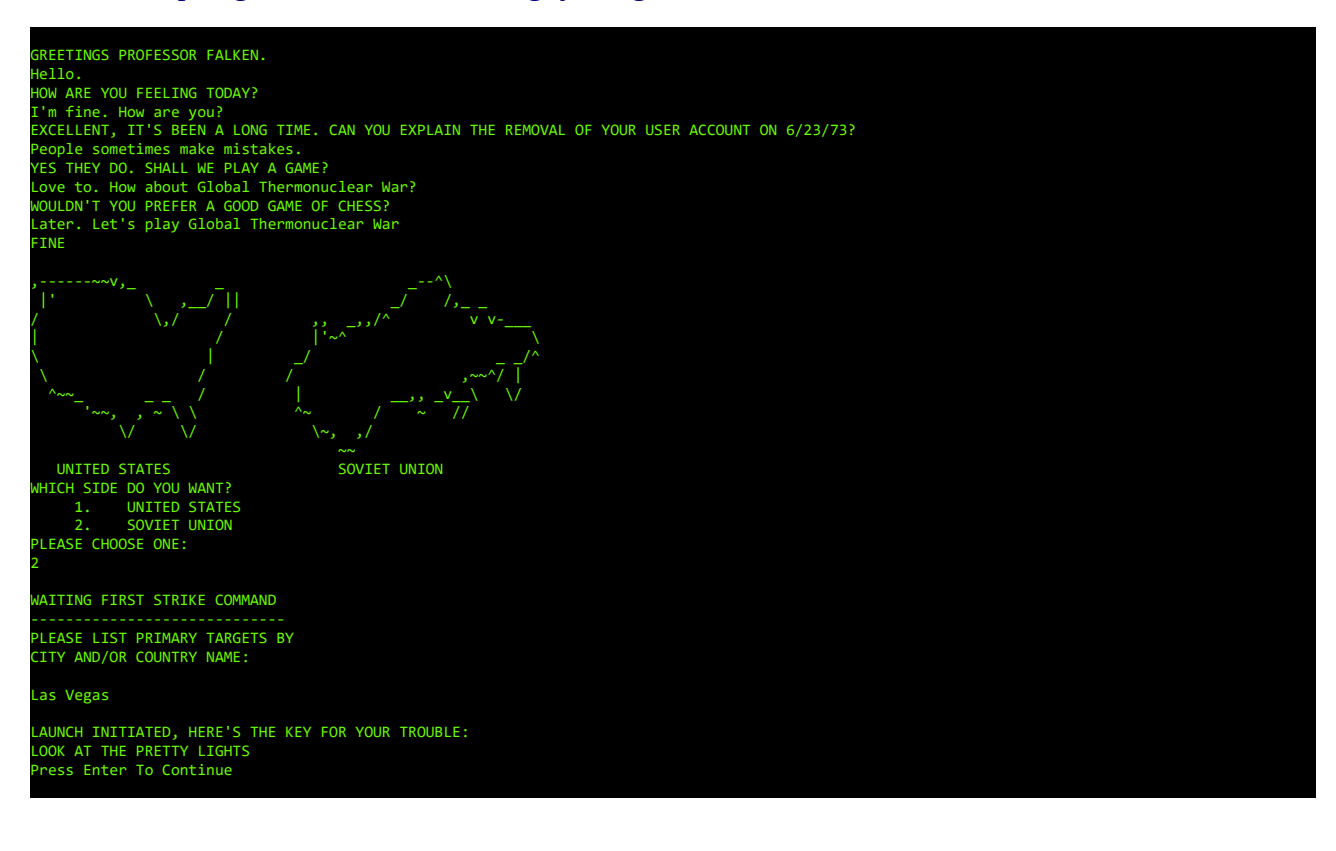

The passphrase is "**LOOK AT THE PRETTY LIGHTS**".

With access to all the doors, in both time-zones, we find that the villain had imprisoned Santa back in 1978, in a room behind the workshop:

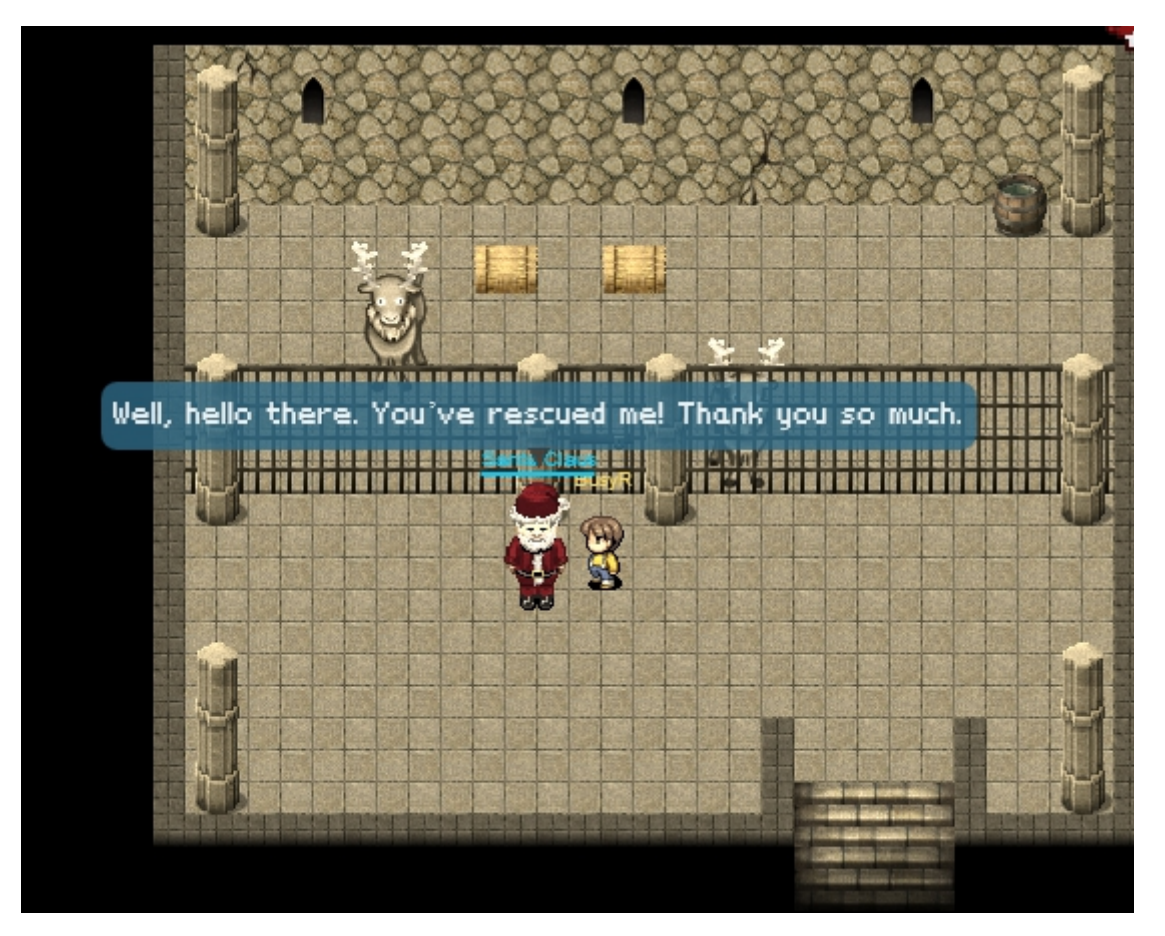

### **Part 4: My Gosh... It's Full of Holes**

Jessica proclaimed, "We found Santa Claus! We've saved Christmas." The children were exuberant!

Josh added, "And what a wonderful and diligent man Santa is, Jess. He thanked us so very kindly and then immediately returned to his holiday duties delivering presents."

But, the children's happiness was soon muted as they realized that Santa's kidnapper was still on the loose. Jessica pointed out, "Too bad Santa was suffering short-term memory loss from getting hit over the head with our Christmas tree. Sadly, even he doesn't know who his assailant was."

Joshua came to the obvious conclusion, "You know, Jess, we should probably find the villain who tried to kidnap Santa and bring him to justice. If we don't, Santa's kidnapper could strike again! Neither Santa nor Christmas are really safe with this nefarious villain on the loose. How are we ever going to find this bad guy?"

Jessica responded, "I've noticed some really interesting issues in that SantaGram application that might help us get to the bottom of this whole caper. But, I'd need to exploit SantaGram and its associated servers to do so. Do you think we're allowed to attack these systems?"

Josh, always impulsive, replied, "Well, Santa is running a bug bounty program, so he wants us to find these flaws. I think it's ok to attack those targets!"

"Yeah, Josh, but how do we know for sure a given machine is included in the scope of the bug bounty program? We don't want to hit something that is outside of Santa's enterprise and cause yet another big Christmas disaster. It's almost like we need an oracle to vet our target IP addresses, like we had last year when Mr. Tom Hessman confirmed which machines were in scope for our work."

Josh lit up. "Hey, sis, in wandering around the North Pole, you'll never believe who I ran into. Mr. Tom Hessman himself! As it turns out, he is up here, and is happy to confirm which IP addresses we are allowed to attack."

"Well, let's get to it then. Let's participate in Santa's bug bounty program!" Jessica announced.

*And yet again, Dear Reader, you are called upon to help the Dosis children, this time by exploiting various servers associated with the SantaGram application. Analyze the clues you've been provided on Santa's business card and the SantaGram APK file to identify target systems. Then, check with Tom Hessman at the North Pole to confirm that each IP address you find is included in the scope of your work. Each server has at least one flaw you can exploit to retrieve a small audio file on the system. If you get stuck, feel free to visit the elves of the North Pole for hints about various kinds of vulnerabilities and attacks you might find useful.*

### **7) Attempt to remotely exploit each of the following targets, which vulnerabilities did you discover and exploit?**

Hostnames for the targets are found in the SantaGram's sourcecode (*res/values/strings.xml*):

cat res/values/strings.xml | grep http

- string name="analytics\_launch\_url">https://**analytics.northpolewonderland.com**/report.php?type=launch</string><br>string name="analytics\_usage\_url">https://**analytics.northpolewonderland.com**/report.php?type=launch</string><br>s
- 

#### <string name="dungeon\_url">http://**dungeon.northpolewonderland.com**/</string> <string name="exhandler\_url">http://**ex.northpolewonderland.com**/exception.php</string>

Look up the IP-addresses of these hostnames, to verify with Tom Hessman:

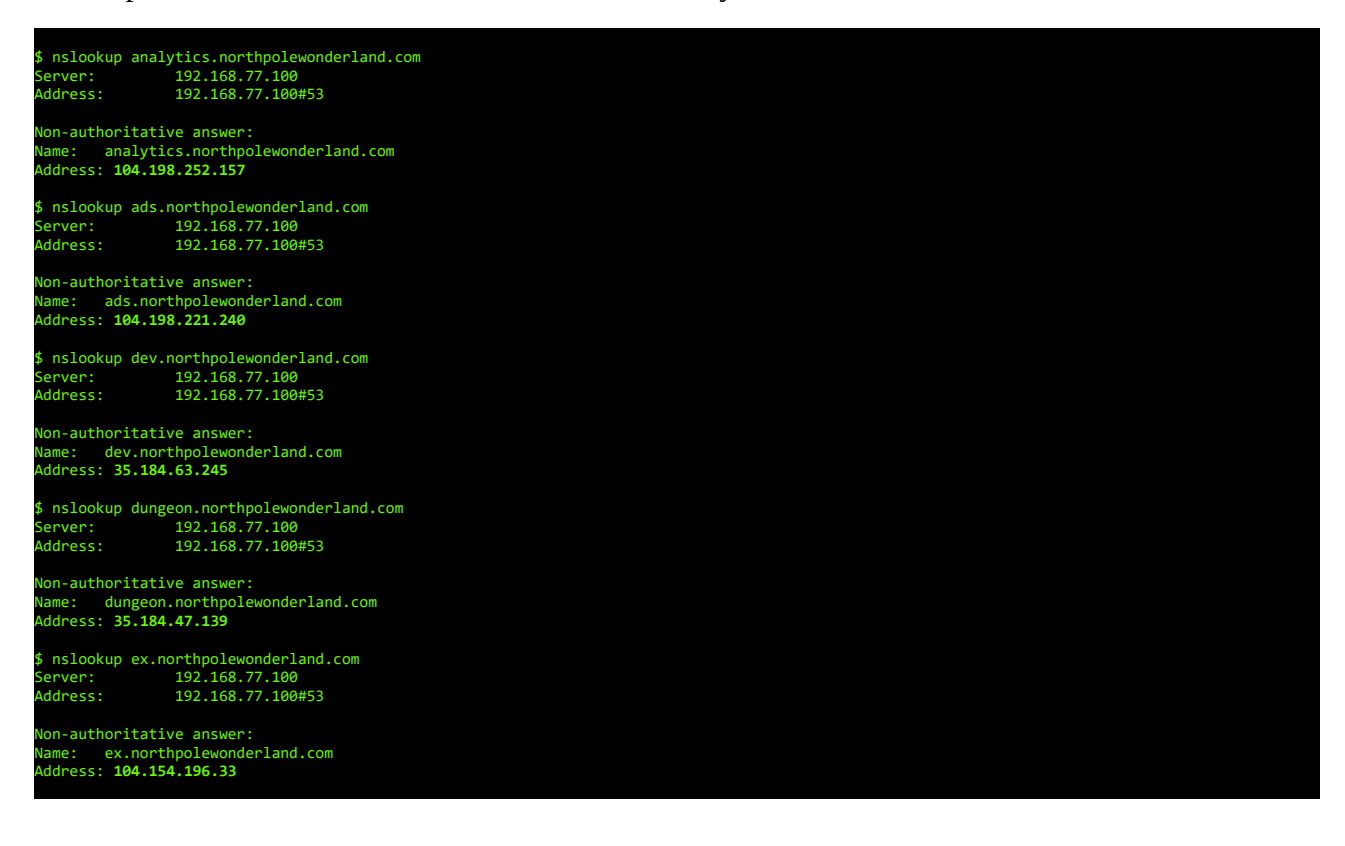

All okay, it's exploit-time!

### *The Mobile Analytics Server (via credentialed login access)*

Always start with a port-scan:

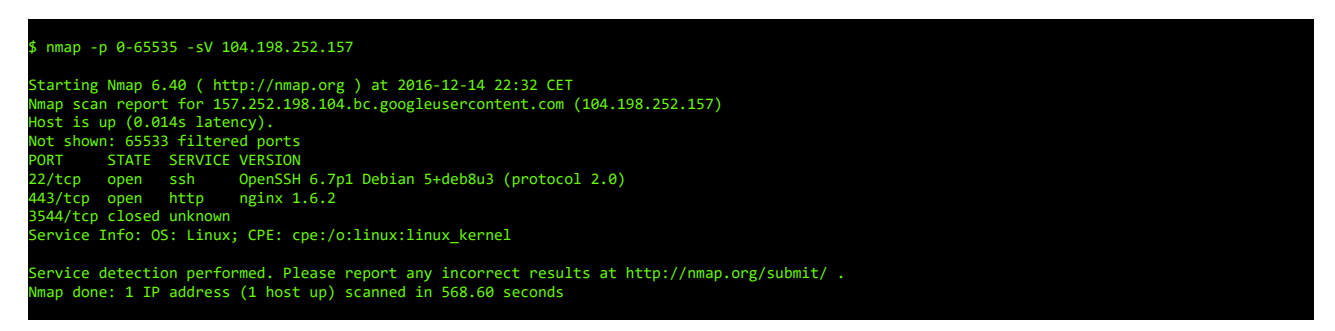

We can simply login to the 'Sprusage' usage monitor website using the credentials found earlier in the SantaGram-app (guest:busyreindeer78) and find the MP3-link on the top-menu-bar.

[https://analytics.northpolewonderland.com/getaudio.php?id=20c216bc-b8b1-11e6-89e1-](https://analytics.northpolewonderland.com/getaudio.php?id=20c216bc-b8b1-11e6-89e1-42010af00008) [42010af00008](https://analytics.northpolewonderland.com/getaudio.php?id=20c216bc-b8b1-11e6-89e1-42010af00008)

Alternatively, we can create a session-cookie for guest using the same method as described later in this report for the admin-user, bypassing authentication all together.

### *The Dungeon Game*

Always start with a port-scan:

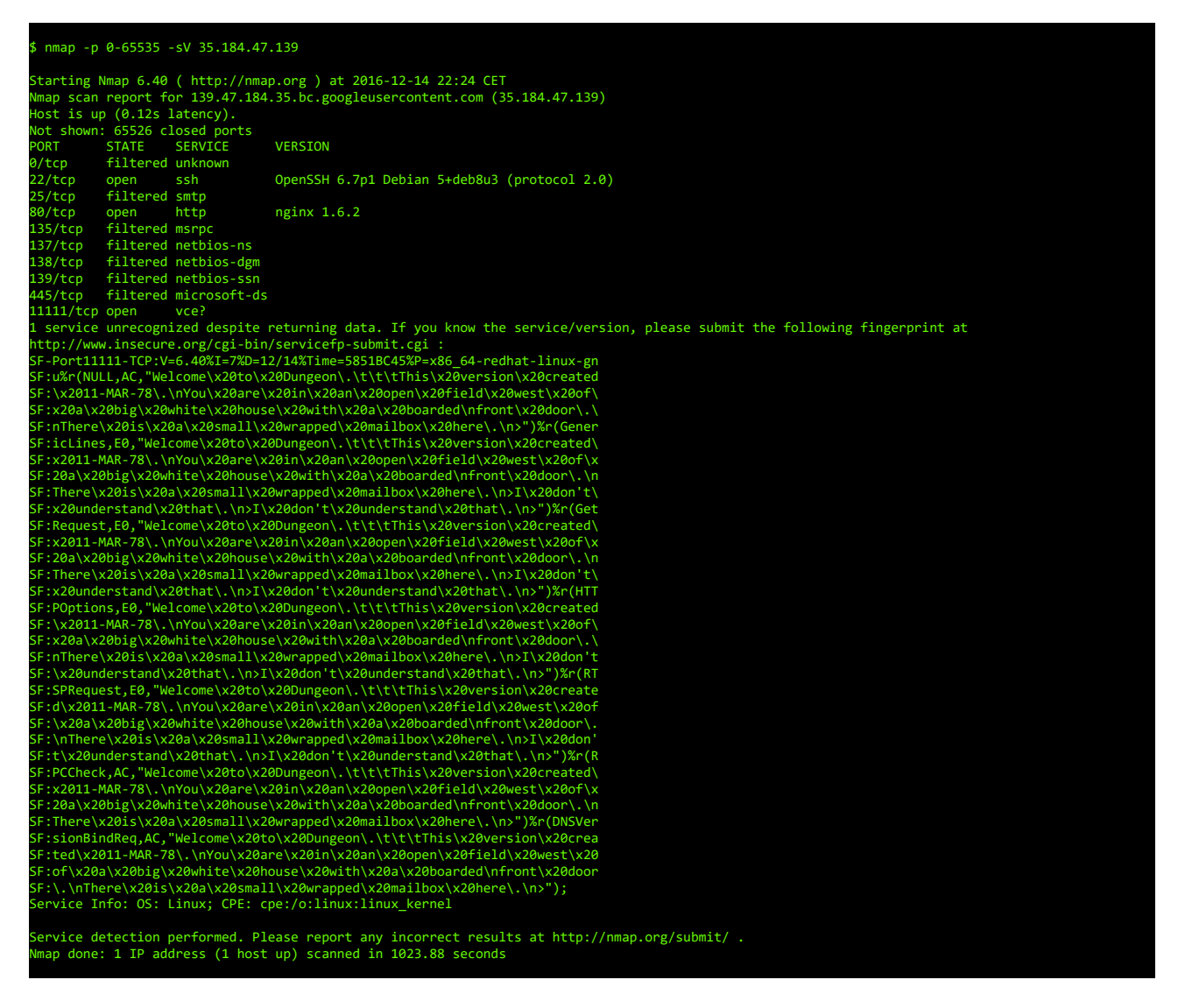

Port 11111 looks like [https://github.com/GOFAI/dungeon/,](https://github.com/GOFAI/dungeon/) and Pepper Minstix had an older version to play with:

-<br>Minstix> - When I need a break from bug bounty work, I play Dungeon. I've been playing it since 1978. I still have yet to beat the Cyclops...<br>Minstix> - Alabaster's brother is the only elf I've ever seen beat it, and he

Reading some online guides to the game, and playing a bit around with the debug-mode in the offline-version, I found I could display any text from the game with the *GDT*-command *DT*  (Display Text):

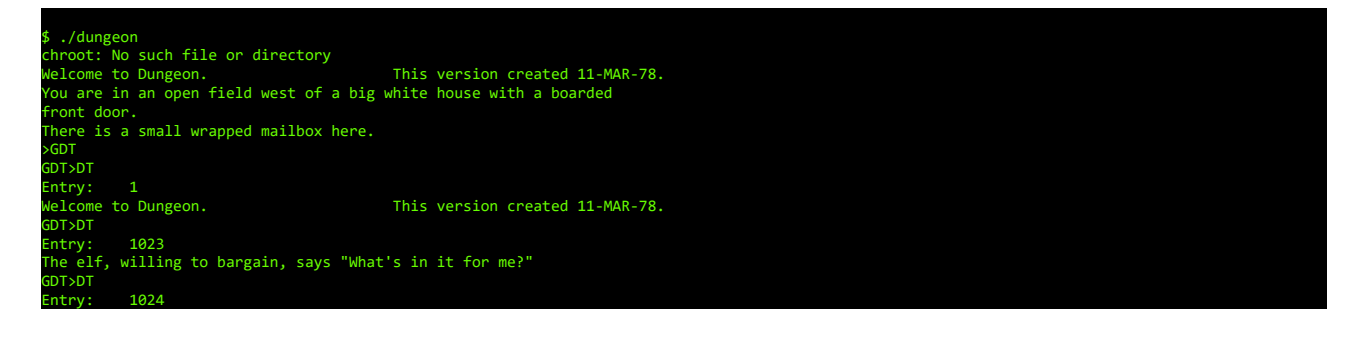

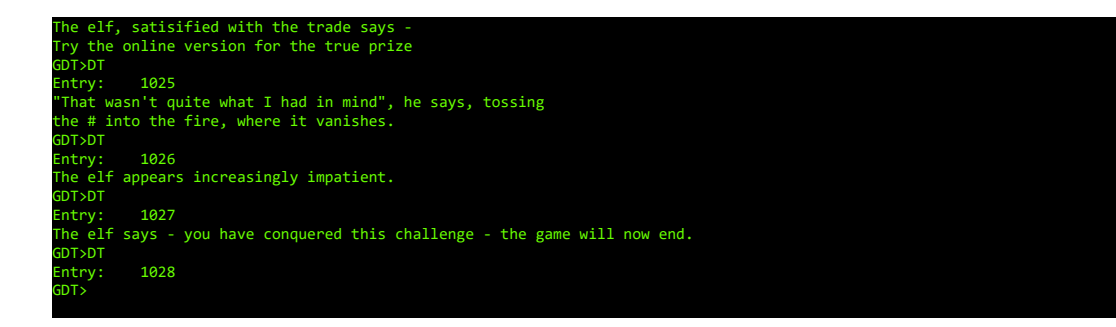

So, text-entry 1024 seems to be the one we want. Let's give it a go:

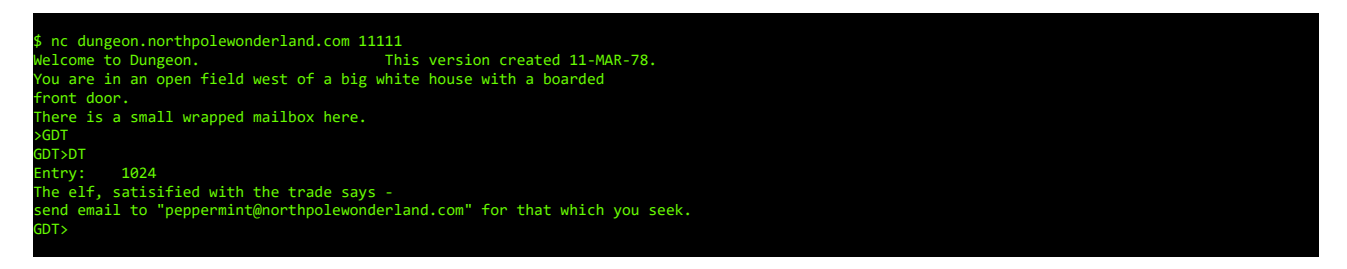

Sending an email to [peppermint@northpolewonderland.com](mailto:Peppermint@northpolewonderland.com) gives an email back with the third audio file attached:

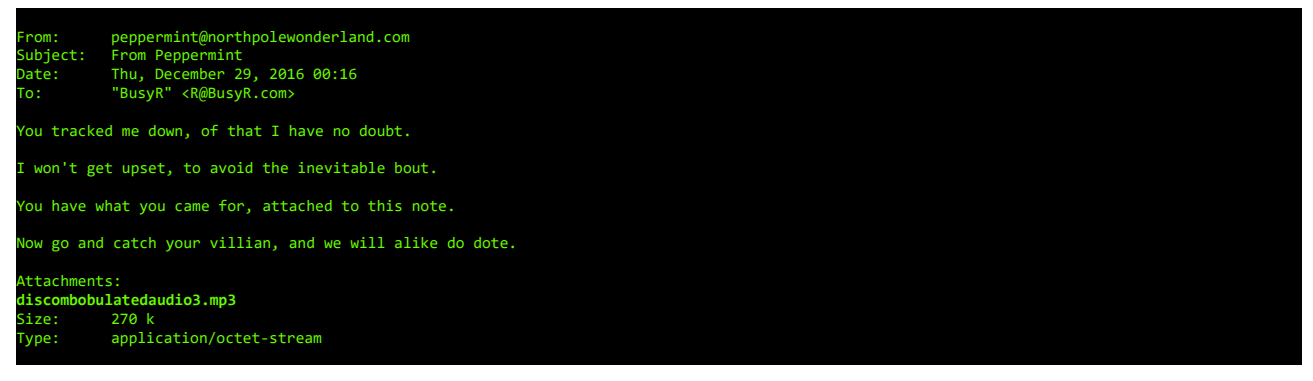

### *The Debug Server*

Always start with a port-scan:

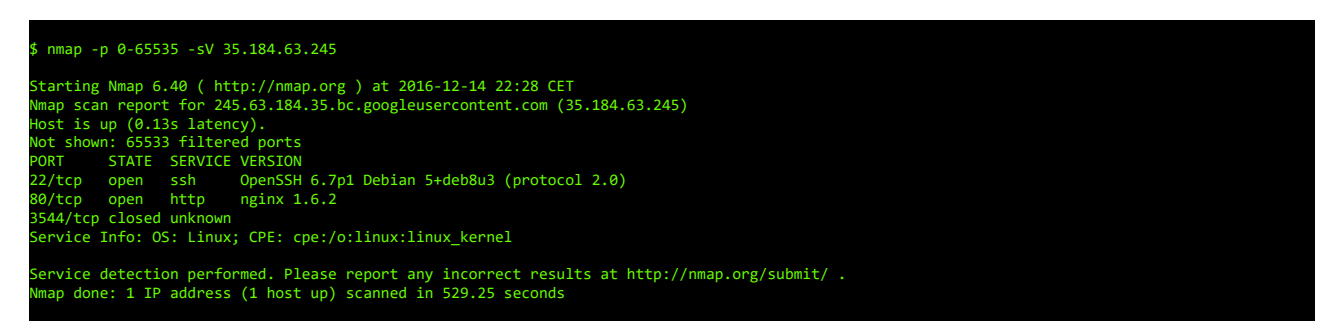

First, we install the APK in a virtual Android-phone and run Wireshark to capture the network traffic. However, there's no traffic to the debug-server ;-(. A quick look at the source-code reveals why: '*debug\_data\_enabled*' is set to '*false*'.

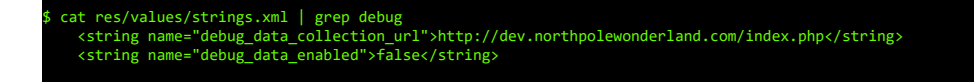

We set the value of this string to '*true*' and recompile the APK with apktool:

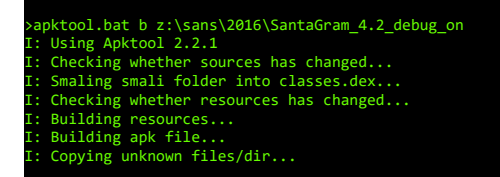

Create a new keystore:

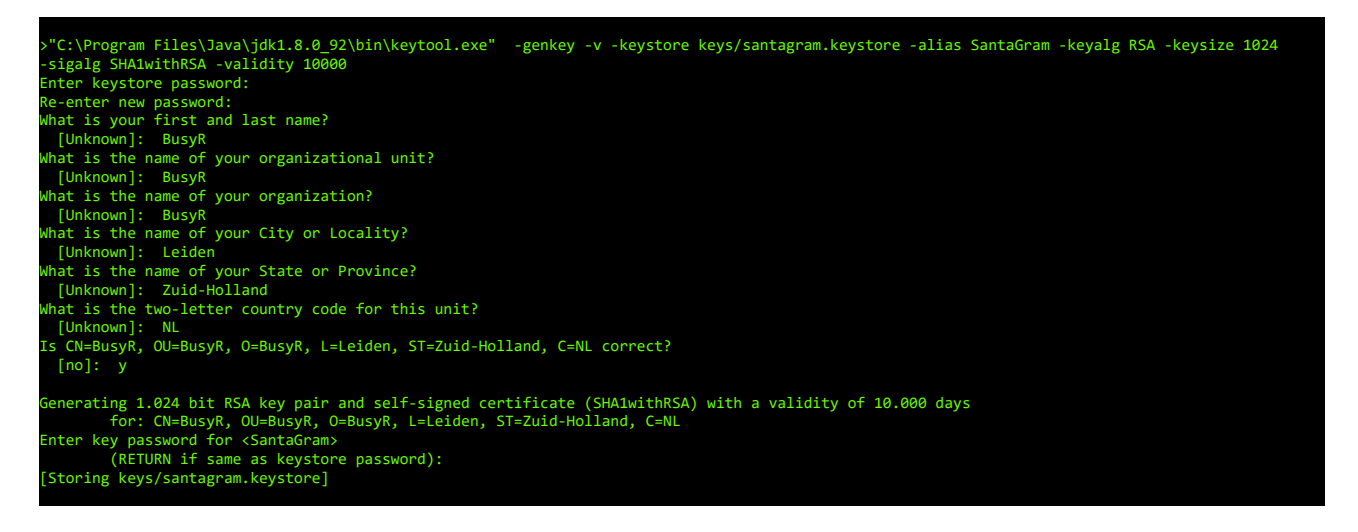

And finally sign the APK with the new key:

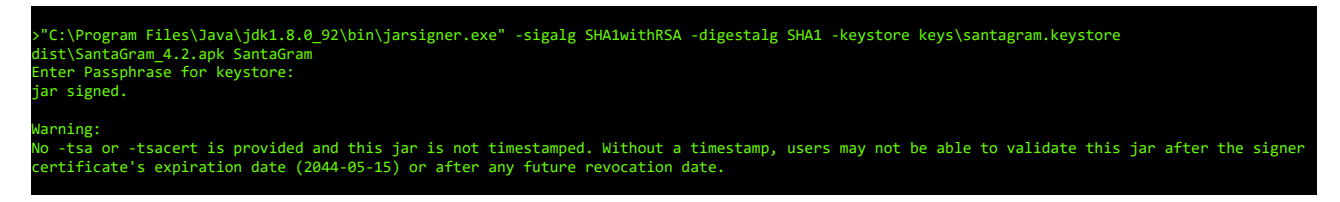

If we install this version of the app, we finally see some traffic to the debug-server in our Wireshark-capture:

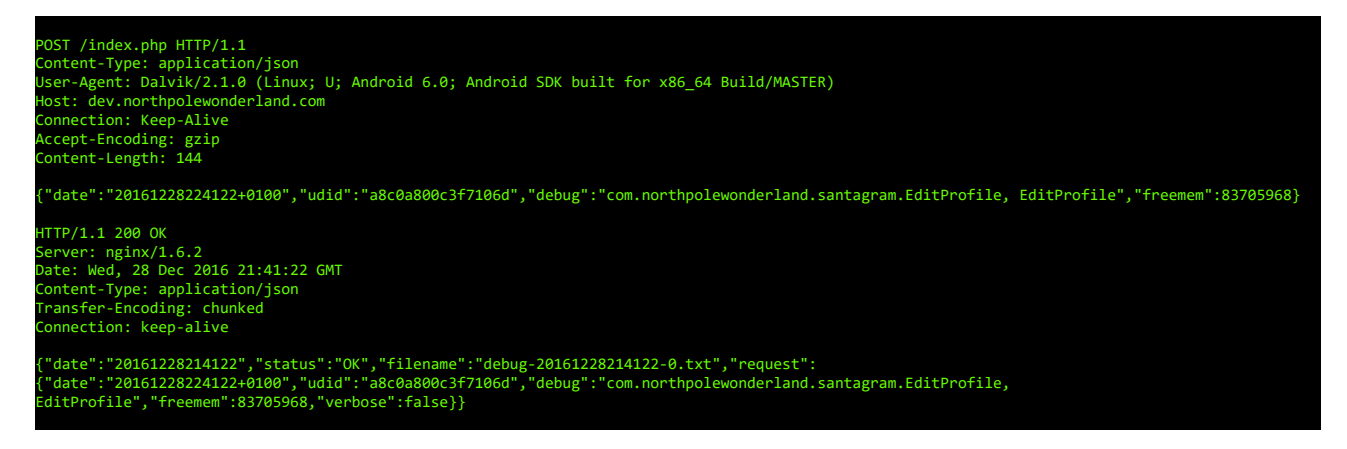

We notice that *verbose* is set to *false*, so we probably can get even more information from the server by setting it to *true*.

We add **,"verbose":true** to the request-packet and resend the modified packet with the Zed Attack Proxy (ZAP):

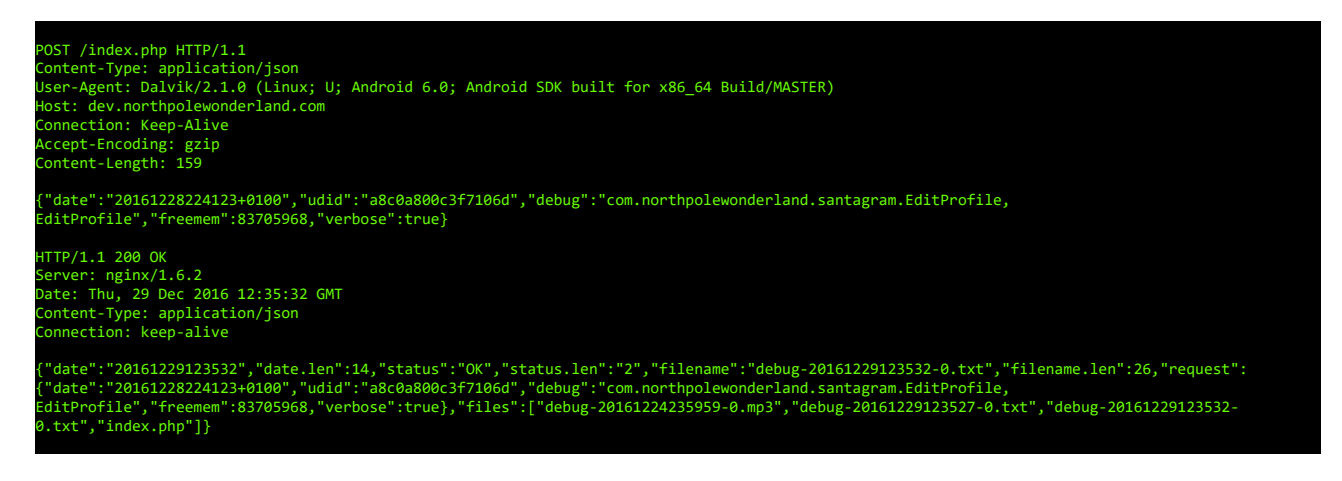

This time, there's an mp3-filename in the response. You can download the forth mp3 from:

 [http://dev.northpolewonderland.com/](http://dev.northpolewonderland.com/debug-20161224235959-0.mp3)**debug-20161224235959-0.mp3**

### *The Banner Ad Server*

Always start with a port-scan:

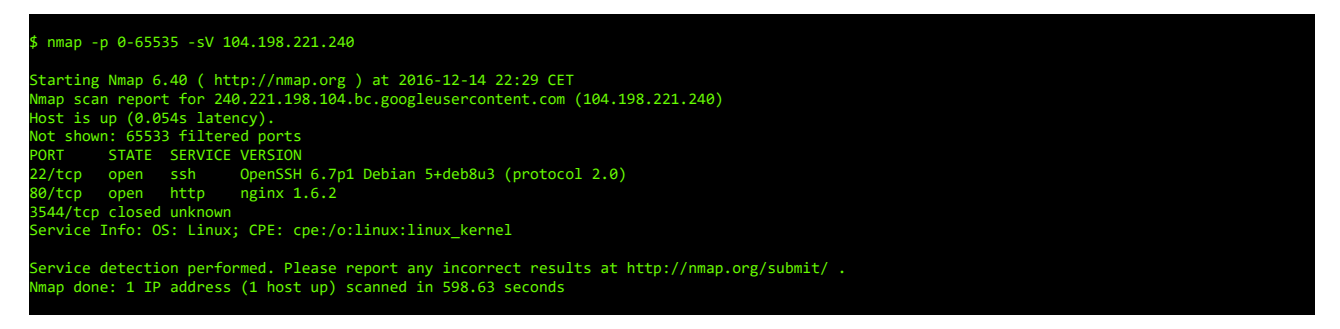

A lucky first guess revealed the admin-password to this website to be '*testtesttest*'. The website appears to be using the Meteor-Framework. Some elf had a few hints on using a Meteor Minerscript.

Clicking through the website with Meteor Miner running revealed that on <http://ads.northpolewonderland.com/admin/quotes>there was 1 record with an audio-field:

omeQuotes 5 Records >> 2 Unique Field Sets >> 1 record: \_id, audio, hidden, index, quote

Browsing through the properties of this page on Scratchpad revealed the filename of the fifth mp3:

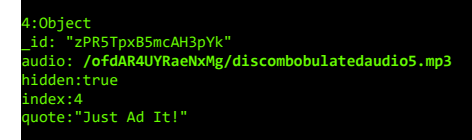

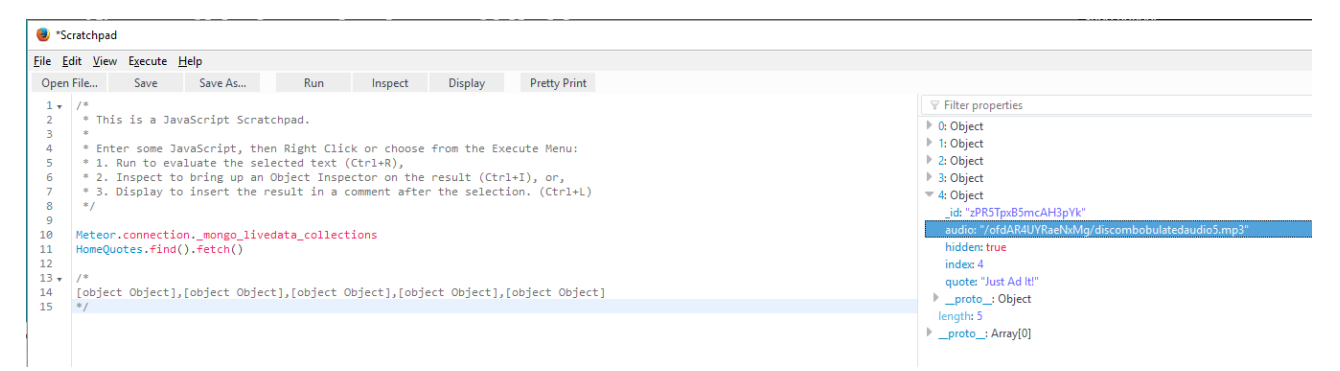

#### [http://ads.northpolewonderland.com/ofdAR4UYRaeNxMg/](http://ads.northpolewonderland.com/ofdAR4UYRaeNxMg/discombobulatedaudio5.mp3)**discombobulatedaudio5.mp3**

I guess the admin-password could also have been found in a similar way.

### *The Uncaught Exception Handler Server*

Always start with a port-scan:

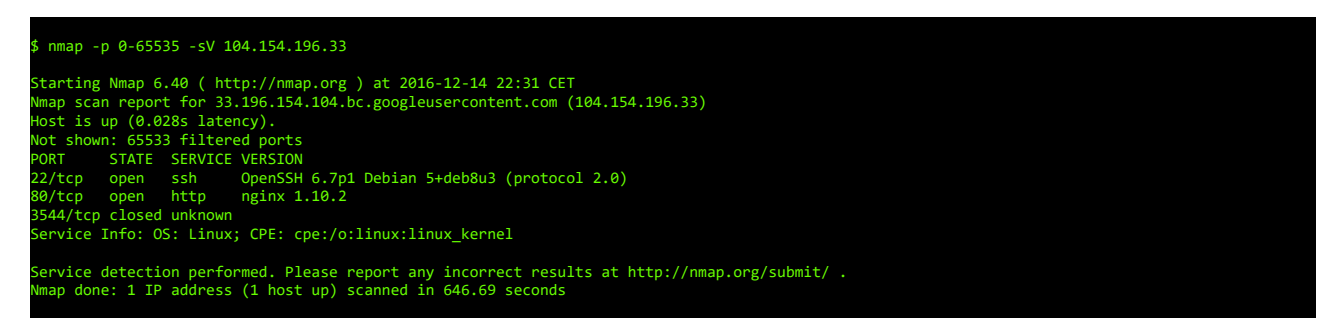

And a wireshark-capture while crashing the Android App:

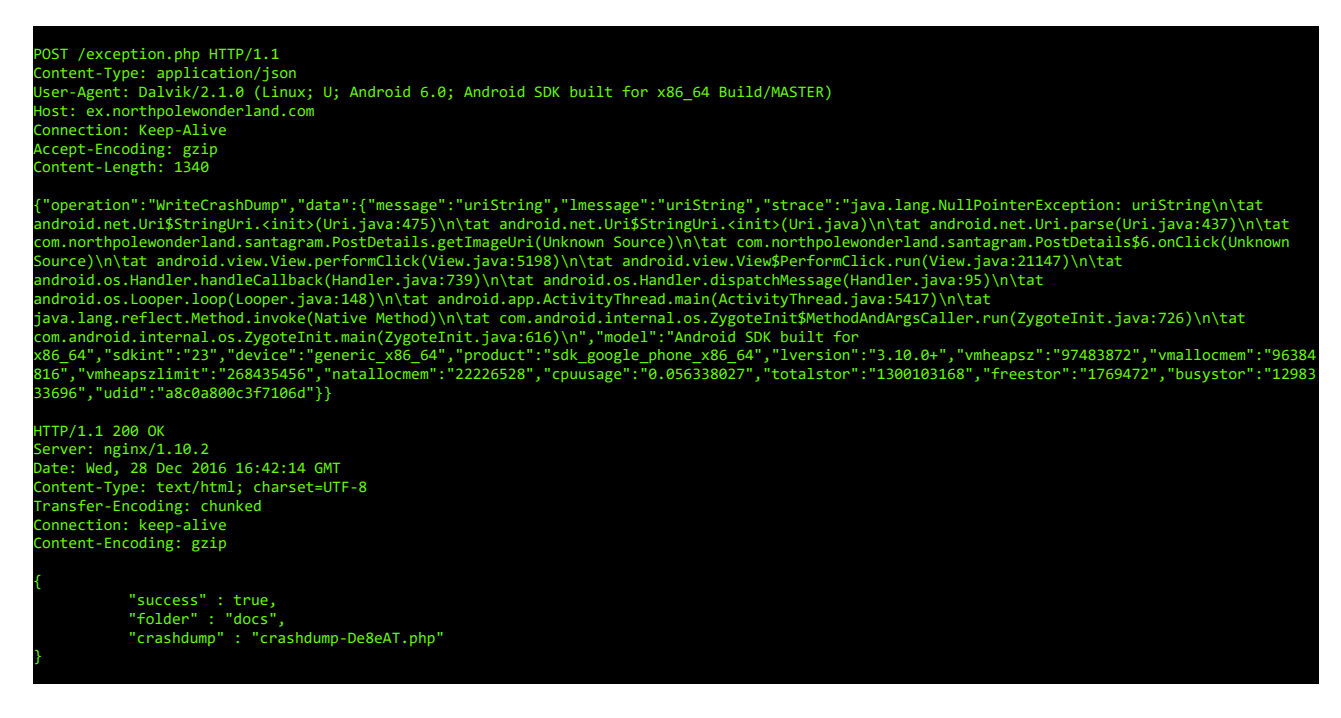

We can retrieve this crashdump from the webserver at <http://ex.northpolewonderland.com/docs/crashdump-De8eAT.php>

My first attempt was to go for RCE (Remote Code Execution), since we can obviously write to PHP-files, but an attempt to execute phpinfo(); didn't seem to work.

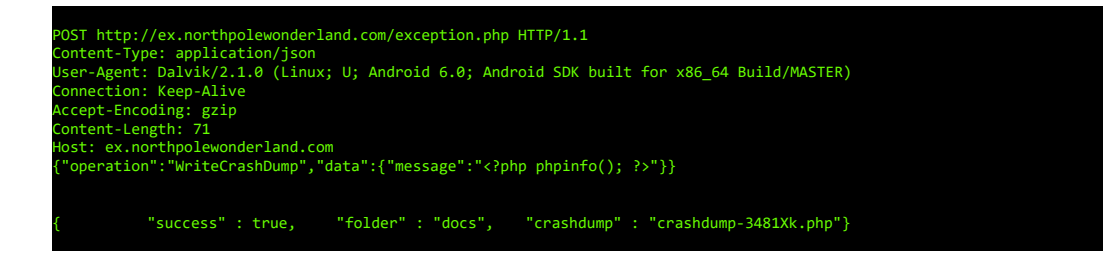

The php-code did end up at [http://ex.northpolewonderland.com/docs/crashdump-3481Xk.php,](http://ex.northpolewonderland.com/docs/crashdump-3481Xk.php) but didn't get processed by the webserver... ;-(

"message": "<?php phpinfo(); ?>"

{

}

Let's try some other things to the JSON POST-request (HTTP-requests and results are a bit abbreviated below):

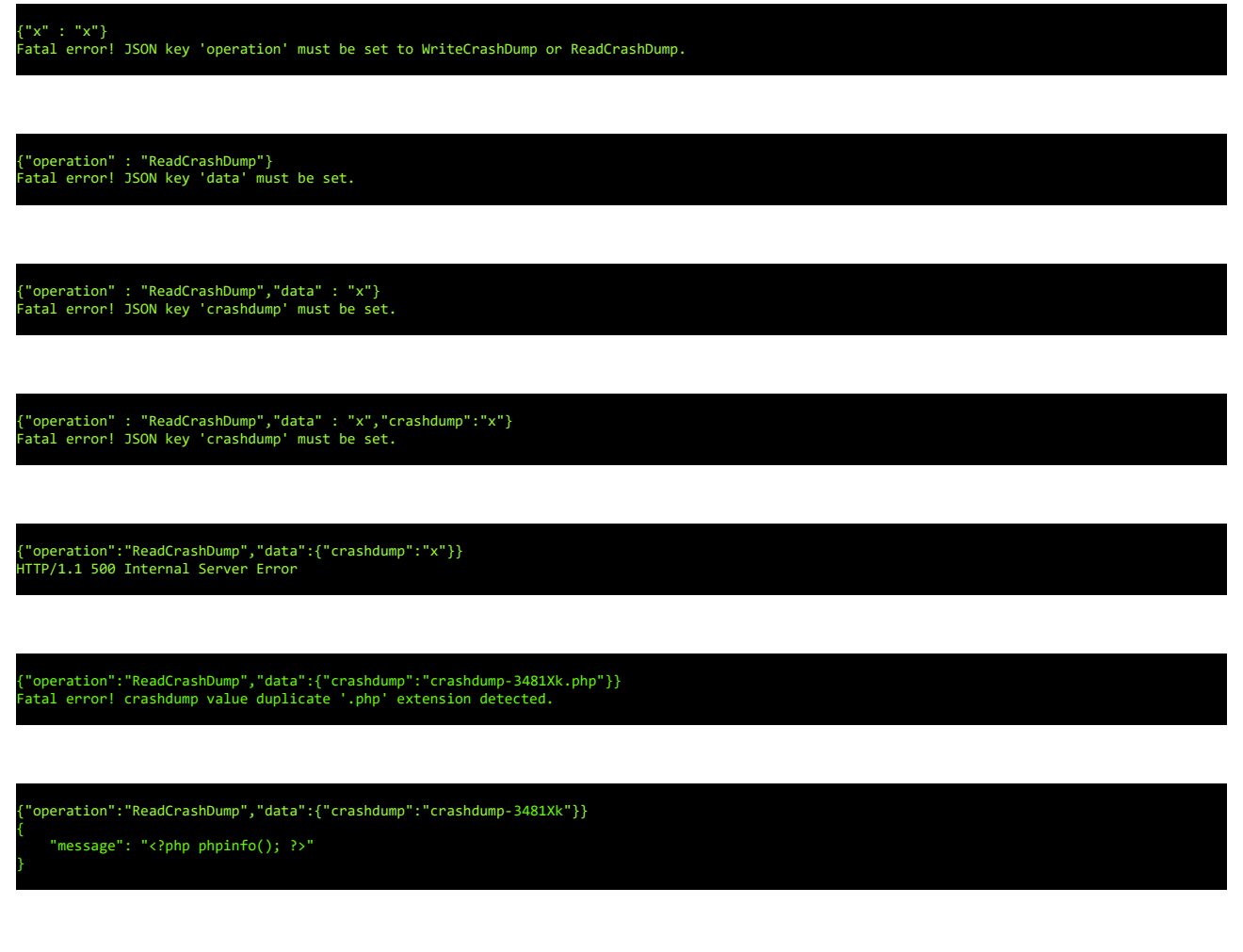

And, that's the phpinfo-file we created earlier...

A simple LFI of ../exception.php doesn't seem to work:

{"operation":"ReadCrashDump","data":{"crashdump":"../exception"}} HTTP/1.1 500 Internal Server Error

But when using some php-filters, as one of the elves suggested, we have more luck:

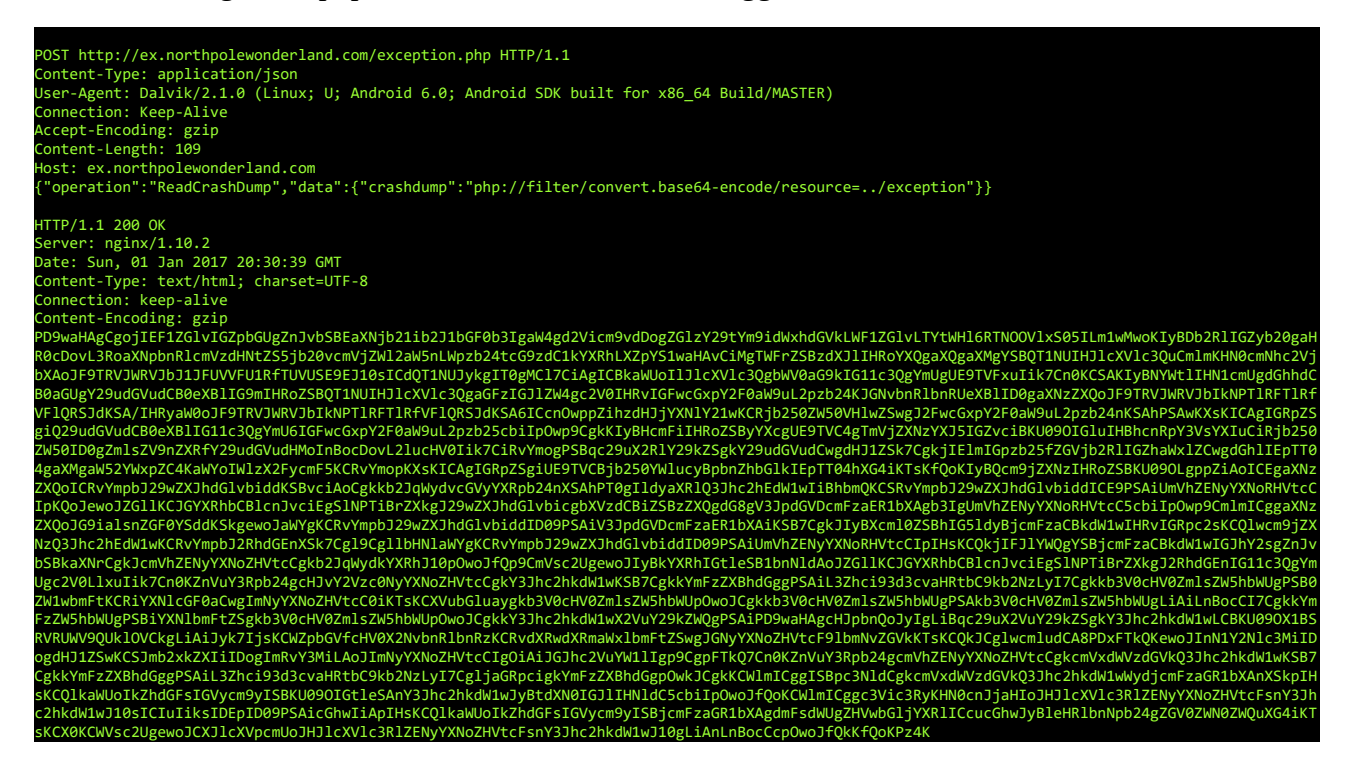

Decoding the base64 response, gives us the php-source-code, with the sixth mp3-file in the comments:

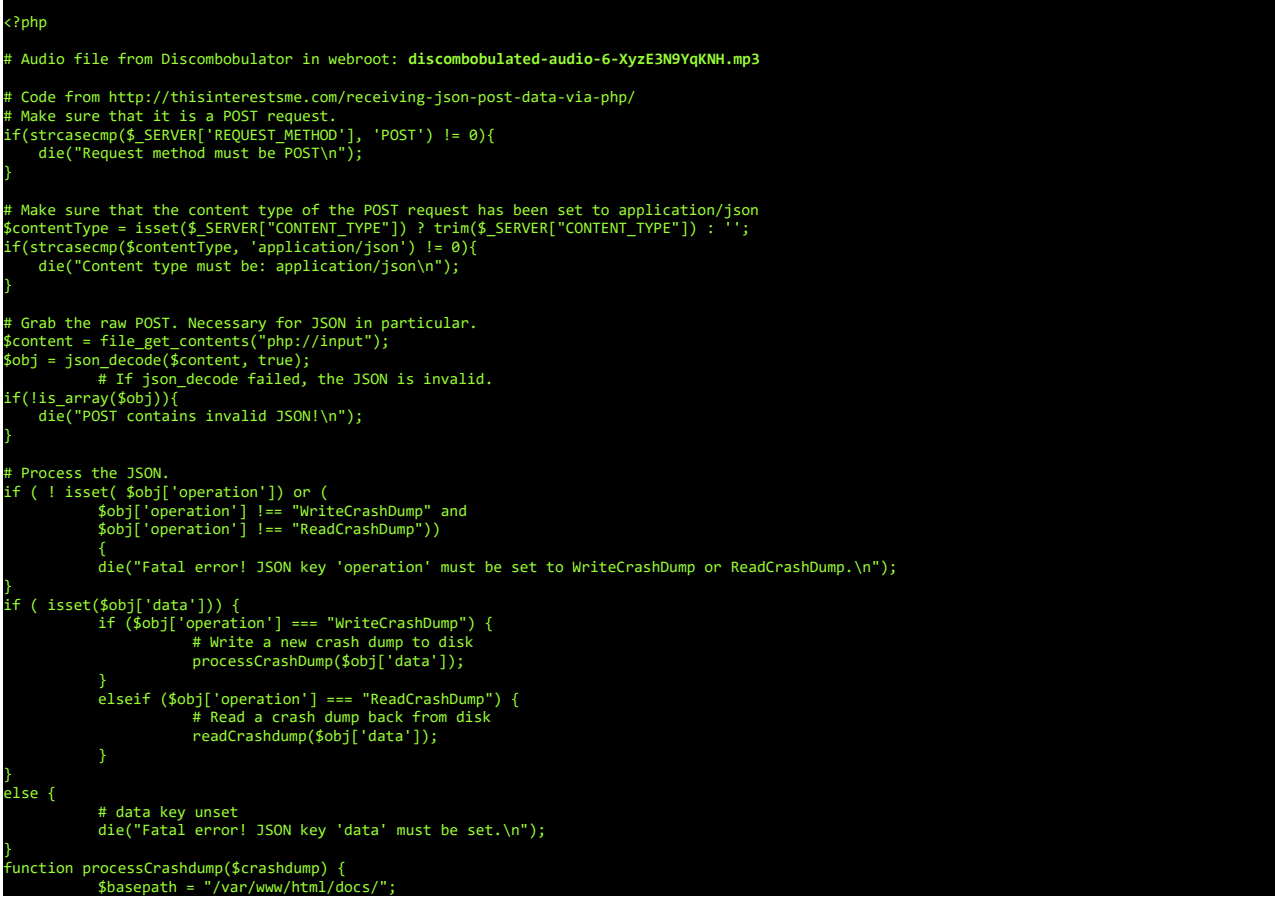

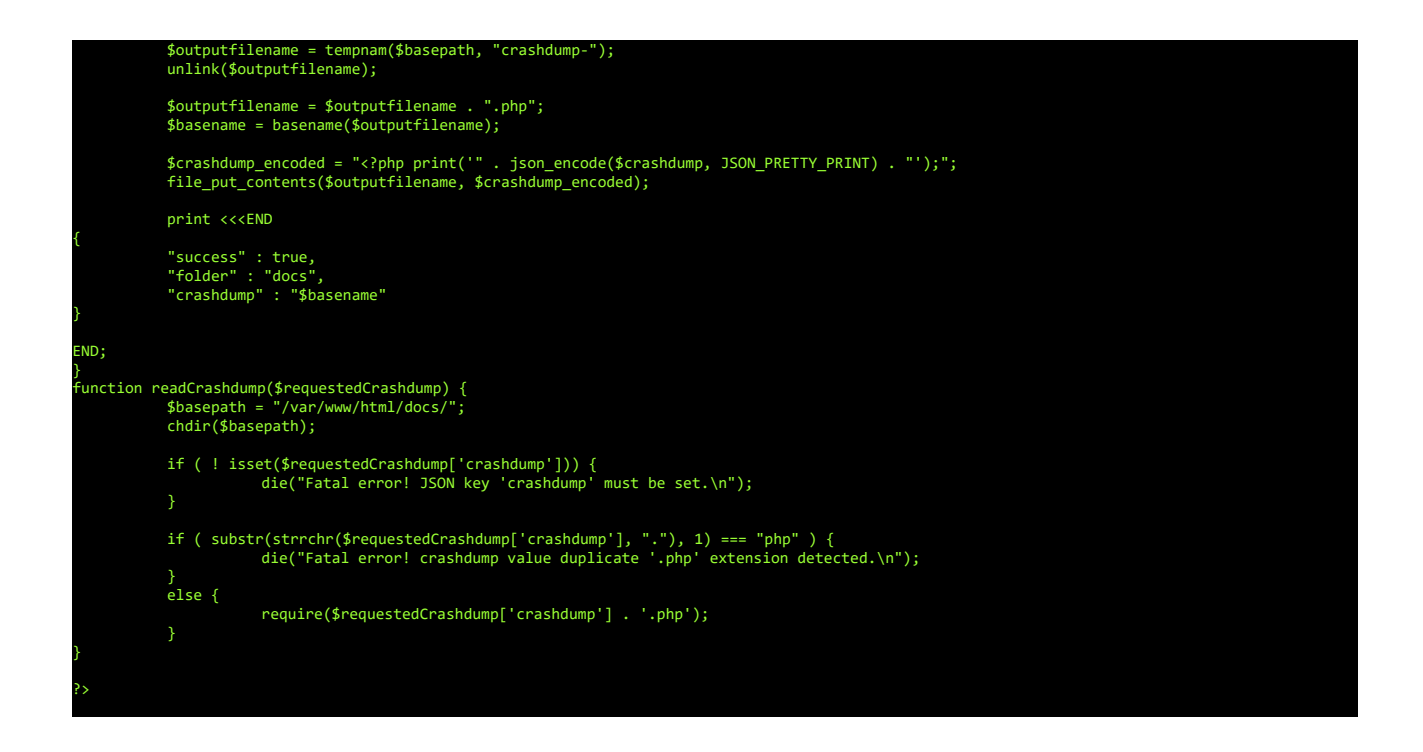

#### **<http://ex.northpolewonderland.com/discombobulated-audio-6-XyzE3N9YqKNH.mp3>**

### *The Mobile Analytics Server (post authentication)*

We already did a portscan for this server. Let's get go for an admin-login... Poking a bit around showed a local GIT repository on the webserver:<https://analytics.northpolewonderland.com/.git/>

Fetch a mirror-copy with *wget* and checkout the GIT repository to get the source-code:

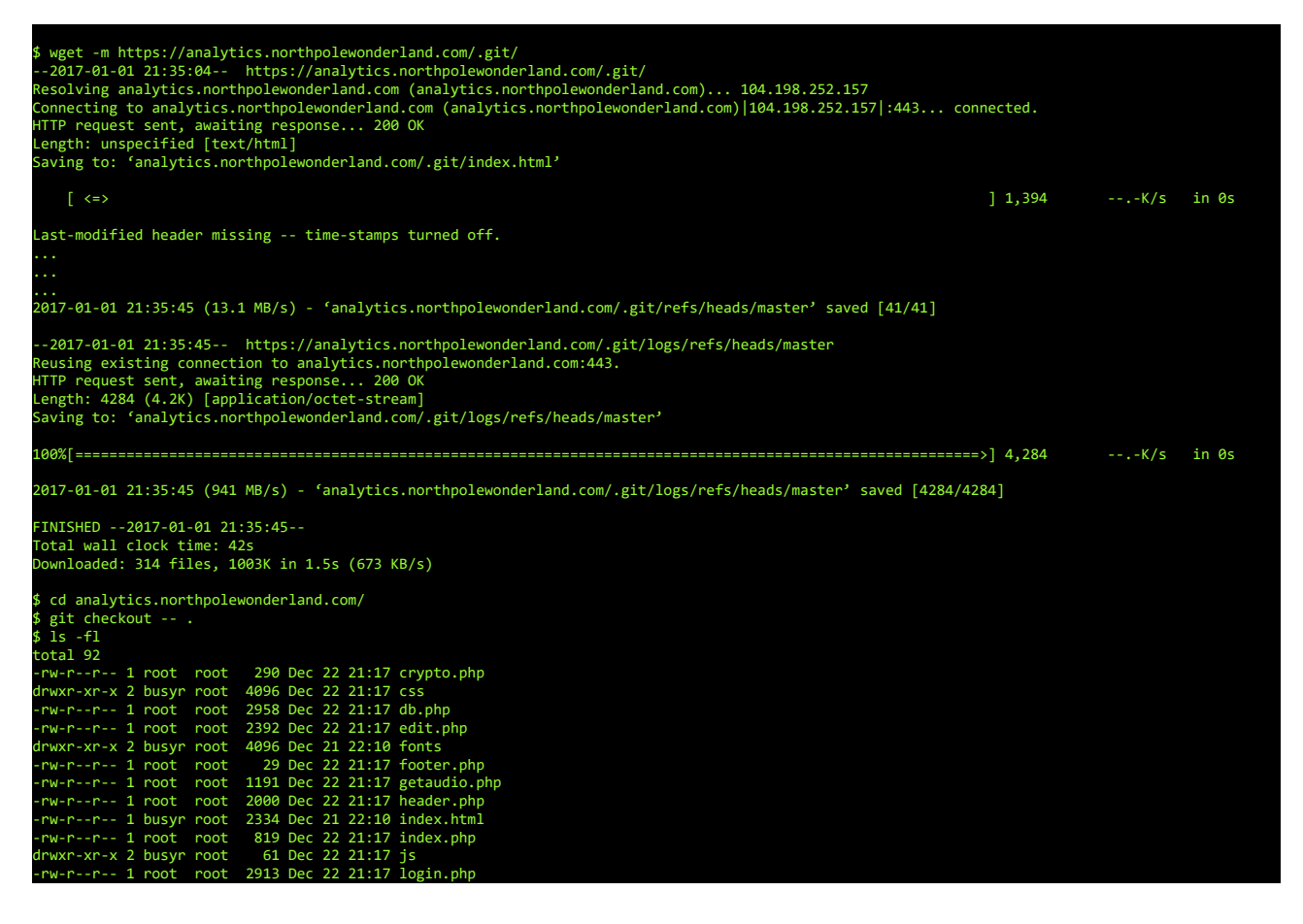

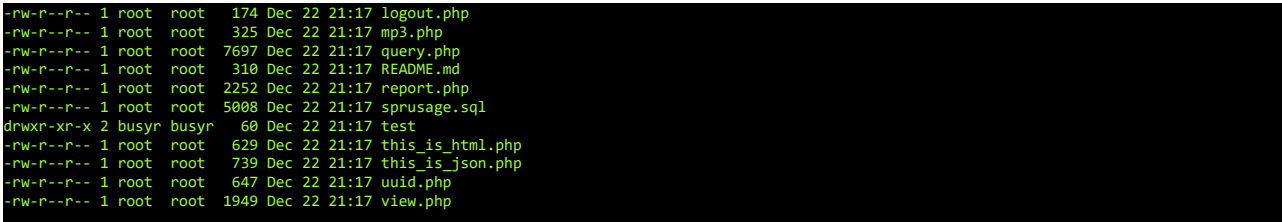

Armed with the source, we can create a php-file which bakes some yummycookies ;-)

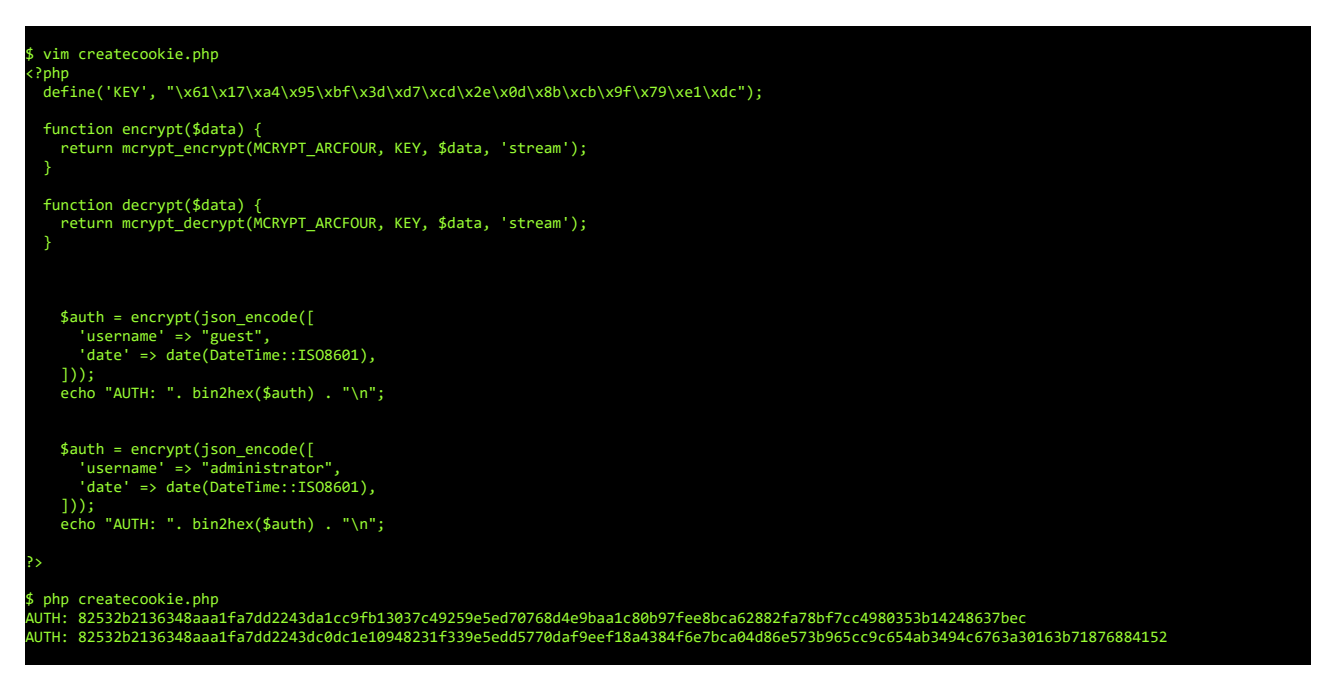

When loading the admin-cookie in the browser, we're logged in as admin (the guest-cookie could have been used to get the second audio-file). As admin, there's a new menu-option 'edit':

<https://analytics.northpolewonderland.com/edit.php>

This page gives a nice warning that the code is experimental (which is always nice for pentesters), and allows us to edit a report. So, first we need to create a random query on the Query-page. Just make sure you check the 'Save query' option to save a report.

```
Saved your report as report- e18c4cba-7b7f-4ee1-a846-784b7b9e3a27
Please bookmark that link if you want to keep it!
```
The edit.php page allows to set a new name and description, but we can also add a query-field to the URL. The sprusage.sql-file in the GIT repository gives us a nice idea what we want to query:

**[https://analytics.northpolewonderland.com/edit.php?id=e18c4cba-7b7f-4ee1-a846-](https://analytics.northpolewonderland.com/edit.php?id=e18c4cba-7b7f-4ee1-a846-784b7b9e3a27&name=BLA&description=BLA&query=SELECT%20*%20FROM%20audio) [784b7b9e3a27&name=BLA&description=BLA&query=SELECT%20\\*%20FROM%20audio](https://analytics.northpolewonderland.com/edit.php?id=e18c4cba-7b7f-4ee1-a846-784b7b9e3a27&name=BLA&description=BLA&query=SELECT%20*%20FROM%20audio)**

Now, go back and view the just edited report to learn the ID and filename of the seventh audio-file:

<https://analytics.northpolewonderland.com/view.php?id=e18c4cba-7b7f-4ee1-a846-784b7b9e3a27>

id username filename mp3 20c216bc-b8b1-11e6-89e1-42010af00008 guest discombobulatedaudio2.mp3

3746d987-b8b1-11e6-89e1-42010af00008 administrator discombobulatedaudio7.mp3

Unfortunately, the getaudio.php file doesn't allow direct access, so we'll have to grab it directly from the database. We'll just have to edit the report again:

https://analytics.northpolewonderland.com/edit.php?id=e18c4cba-7b7f-4ee1-a846- 784b7b9e3a27&name=BLA&description=BLA&query=**SELECT to\_base64(mp3) FROM `audio` WHERE `id` = '3746d987-b8b1-11e6-89e1-42010af00008'**;

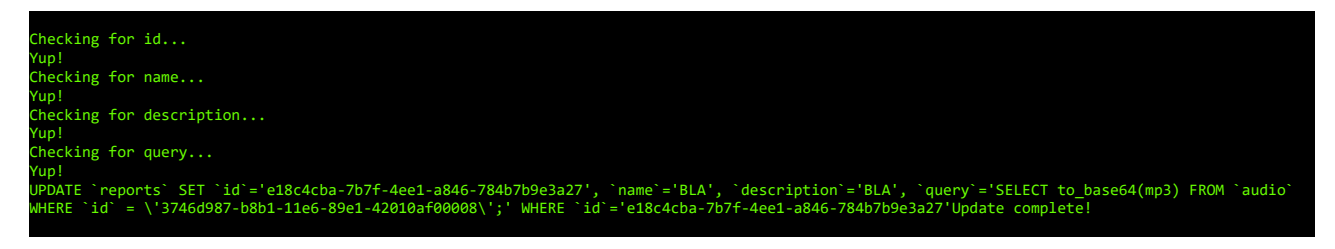

The report now contains a base64-encoded mp3-file:

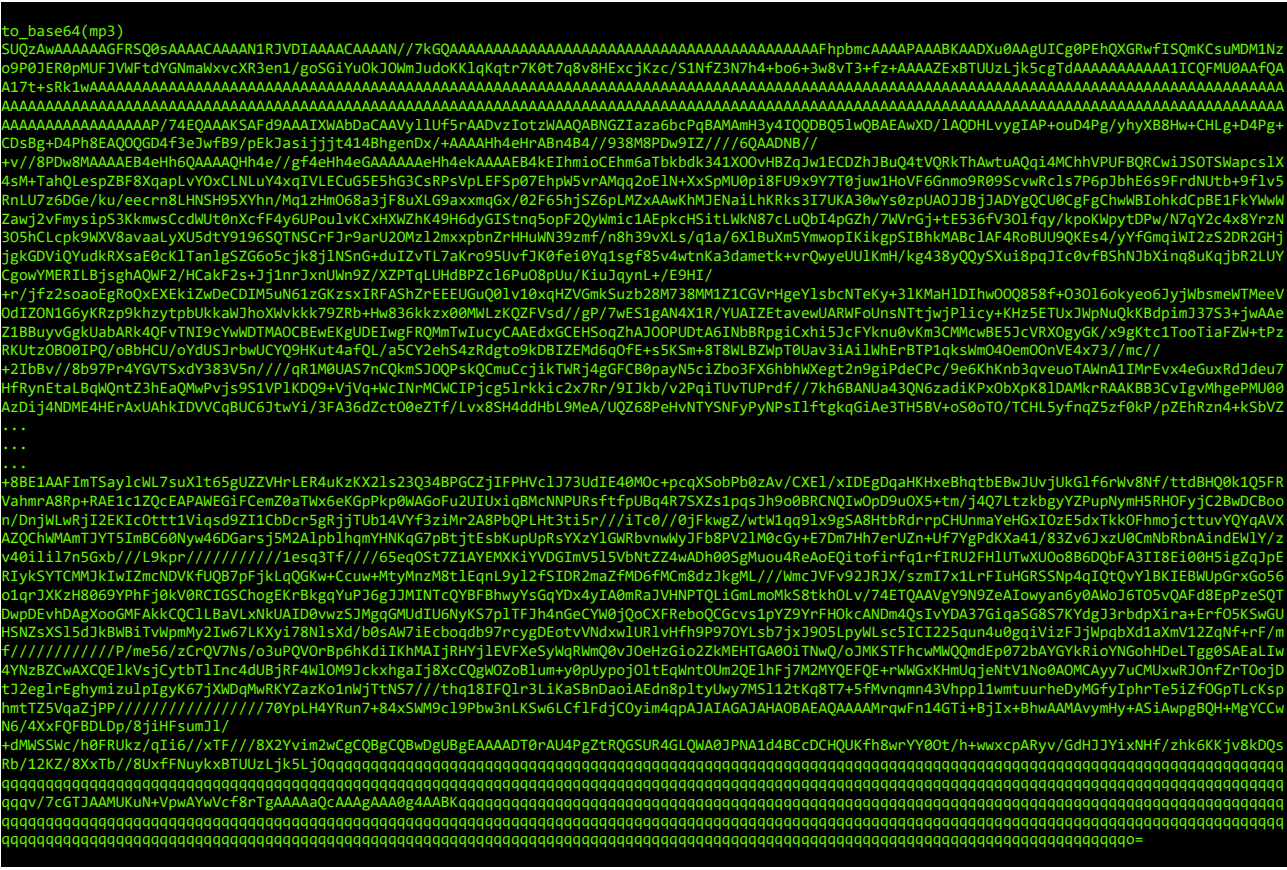

Copy and paste this base64-data to a temporary file and decode it gives us our seventh and final audio-file.

echo discombobulatedaudio7.mp3.base64 | base64 -d > discombobulatedaudio7.mp3

### **8) What are the names of the audio files you discovered from each system above?**

- discombobulatedaudio1.mp3
- discombobulatedaudio2.mp3
- discombobulatedaudio3.mp3
- debug-20161224235959-0.mp3
- discombobulatedaudio5.mp3
- discombobulated-audio-6-XyzE3N9YqKNH.mp3
- discombobulatedaudio7.mp3

### **Part 5: Discombobulated Audio**

Josh sighed as he scratched his head. "Hey, sis. We've managed to own much of the SantaGram infrastructure, but all we've got to show for it is these strangely distorted audio files. They sound weird, as though they've been all discombobulated somehow. We certainly haven't found the criminal who abducted Santa. Also, there's that one door at the North Pole we haven't been able to get open yet. Very curious, I tell you."

Something Joshua just said triggered Jessica's memory. "I recall seeing a weird machine here at the North Pole called 'The Audio Discombobulator.' Remember it? It mentioned how it cuts, mixes, and stirs songs together, and then distributes them throughout the North Pole. I guess that explains the music that saturates everything up here. Perhaps these weird audio files came from that machine... but they don't sound much like music, and certainly not whole songs."

"What if..." Josh contemplated, "...the villain walked by the Audio Discombobulator and uttered something... Not a song, which the machine is used to dealing with, but instead a sentence or a phrase. The machine might have heard that, cut it up, mixed it, and then distributed it throughout the North Pole!"

Jess concluded the thought, "Wow! Let's see if we can put the pieces of this crazy audio puzzle back together. It might help us find the bad guy."

*And, finally, Dear Reader, now is your chance to bring the foul villain who nabbed Santa to justice. Analyze the audio files and find the villain in the North Pole to answer these questions:*

### **9) Who is the villain behind the nefarious plot.**

The audiofiles, when concatenated, time-stretched and pitched contains a quote from a "Doctor Who"-episode from 2010, A Christmas Carol (TV Episode 2010): "**Father Christmas, Santa Claus. Or, as I've always known him, Jeff.**"

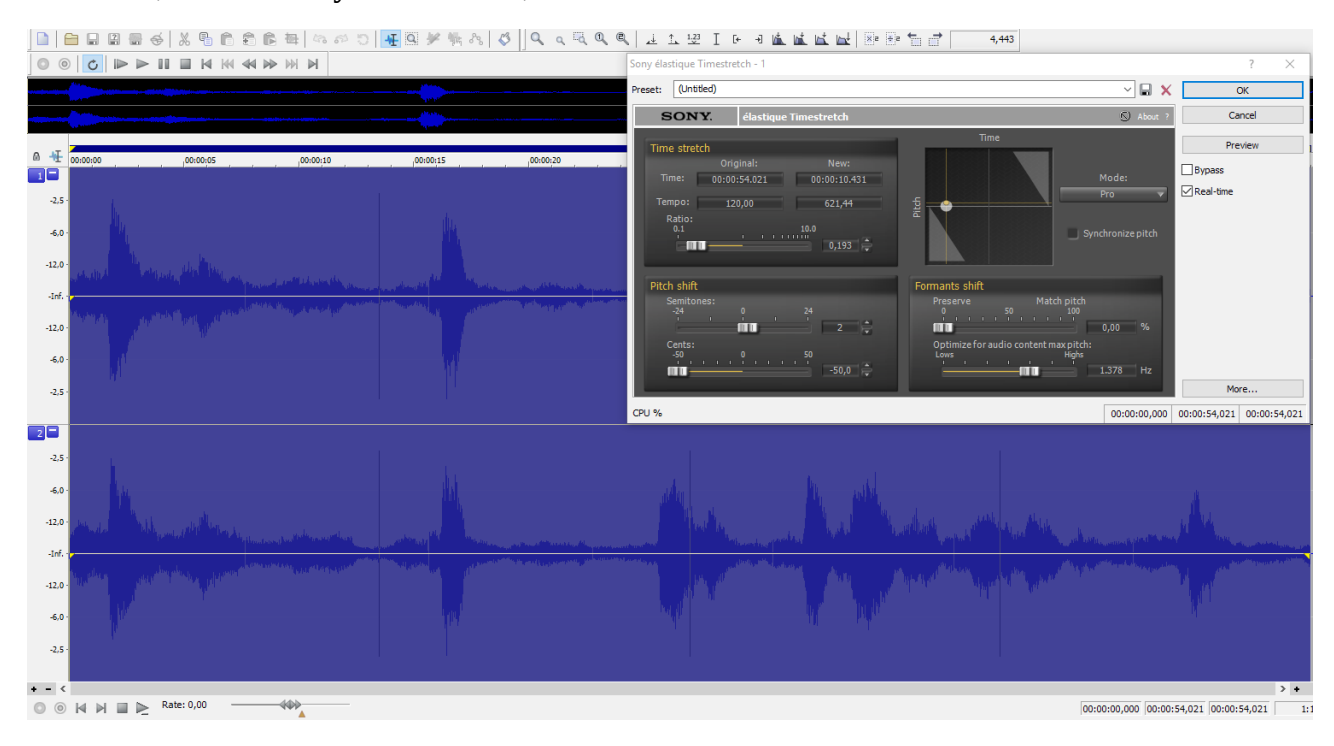

This sentence is also the passphrase to the final "door without a terminal", leading to **Dr. Who**, who is the villain behind the abduction of Santa.

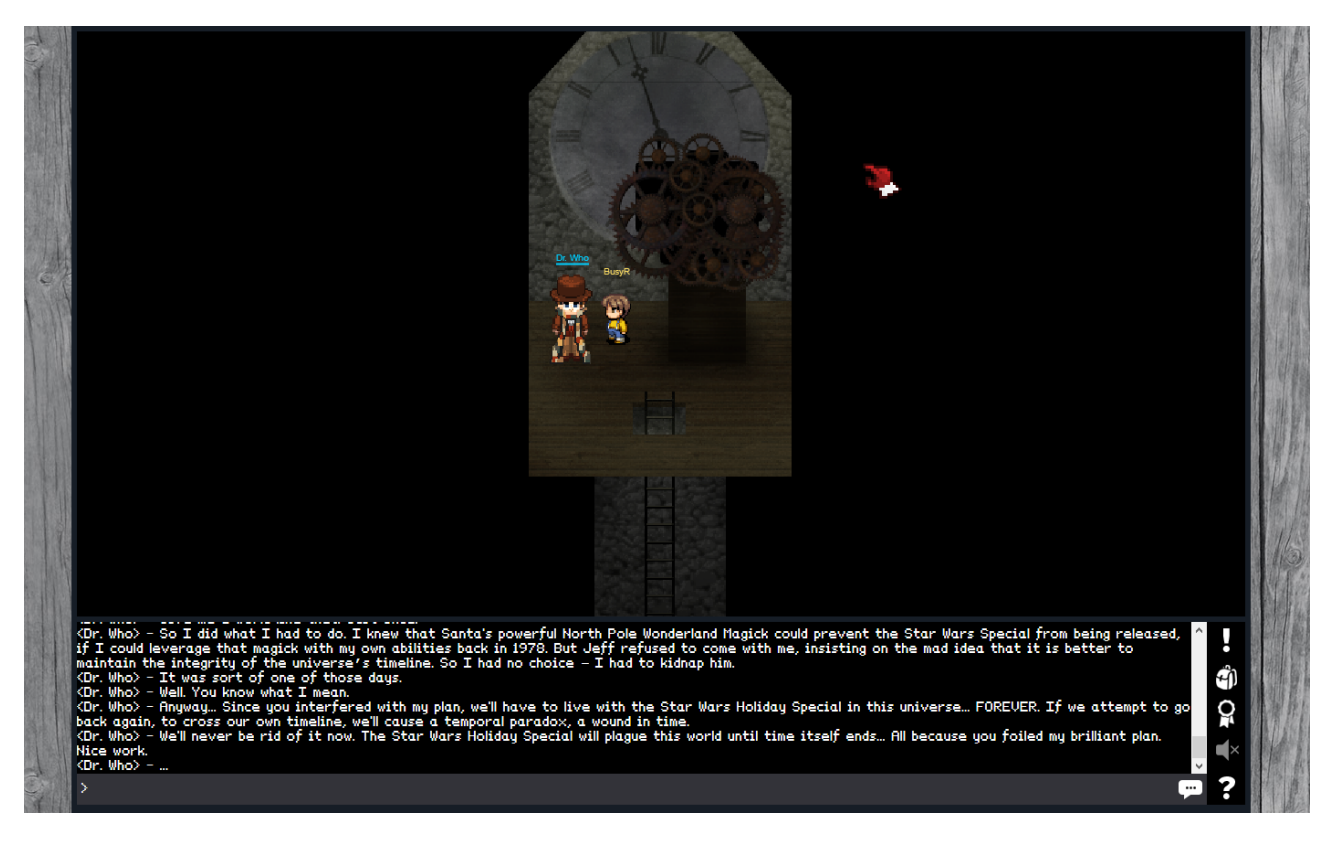

### **10) Why had the villain abducted Santa?**

Dr. Who, who is, like Santa, also a Timelord (you know, Santa's bag is bigger on the inside, and Santa needs to be able to time-travel to be able to deliver all Christmas-presents on time) confessed to abducting Santa because he wanted a universe without the Star Wars Holiday Special. Dr. Who believed he could prevent the release with Santa's North Pole Magick, but Santa didn't want to participate in that plan. By kidnapping Santa he tried to force his hand on this plot.

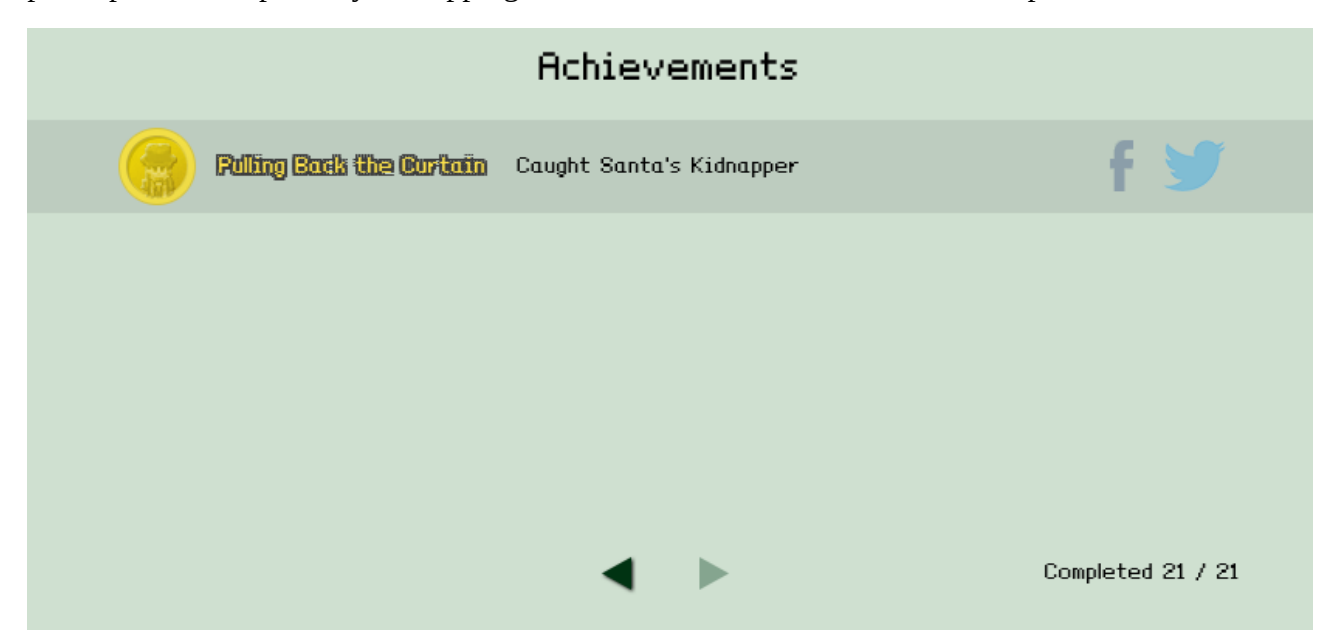